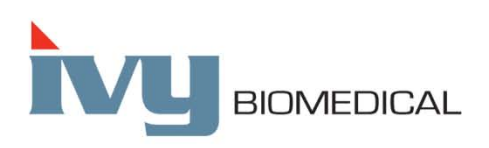

Innovation in Cardiac Monitoring

# **Модел 3150-C**

## **Ръководство за работа**

*Създаден изключително за работа с КТ скенерите на GE Healthcare* **Номер на част на GE: 5304770-2**

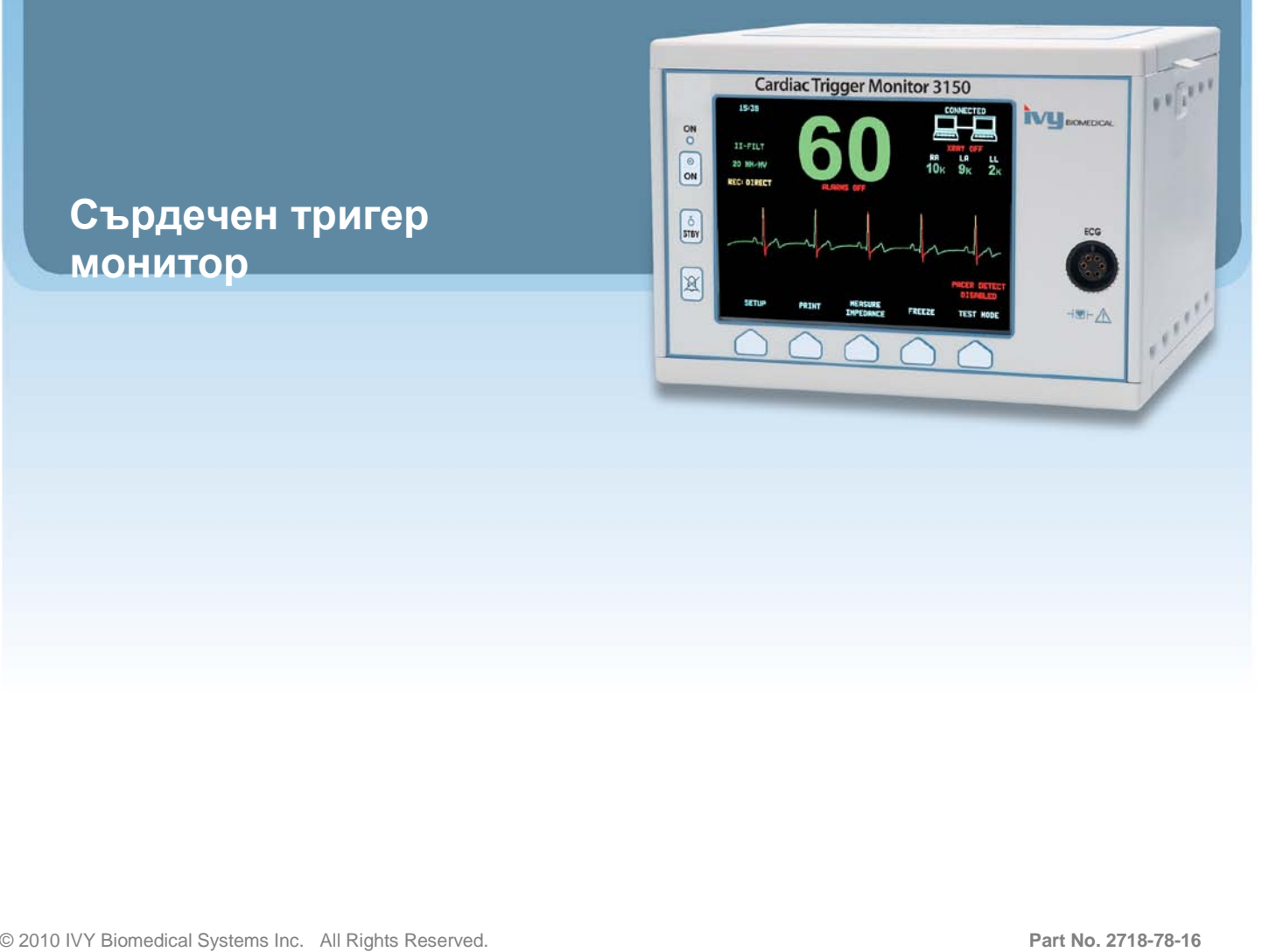

# **монитор**

#### **Отговорност на потребителя**

Този продукт ще работи според описанието, съдържащо се в това ръководство за работа и придружаващите го етикети и допълнителни материали, когато се монтира, работи, поддържа и ремонтира в съответствие с дадените указания. Този продукт трябва периодично да се проверява. Не трябва да се използва дефектен продукт. Части, които са повредени, липсват или очевидно са скъсани, деформирани или замърсени, трябва да бъдат подменени незабавно. В случай че се наложи такава подмяна, IVY Biomedical Systems, Inc. препоръчва да се обадите по телефона или да изпратите писмена заявка на Отдела за обслужване на IVY Biomedical Systems, Inc., за да получите съвет относно сервиза. Този продукт или никоя негова част не трябва да бъде подменяна по друг начин, освен в съответствие с указанията, дадени от обучен персонал на IVY Biomedical Systems, Inc. Този продукт не трябва да се видоизменя без предварително писмено съгласие от отдела за осигуряване на качество на IVY Biomedical Systems, Inc. Потребителят на този продукт носи изцяло отговорността за всякакви повреди вследствие на неправилна употреба, грешна поддръжка, повреда или видоизменение от всякакви други лица, които не са от IVY Biomedical Systems, Inc.

**ВНИМАНИЕ:** Федералният закон на САЩ ограничава това устройство до продажба само на или по поръчка на медицинско лице със съответно разрешение.

Ivy Biomedical Systems, Inc. декларира, че продуктът отговаря на Директива 93/42/ЕИО за медицински изделия на Съвета на Европейския съюз, когато се използва в съответствие с указанията, дадени в Ръководството за работа и поддръжка.

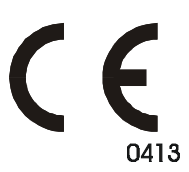

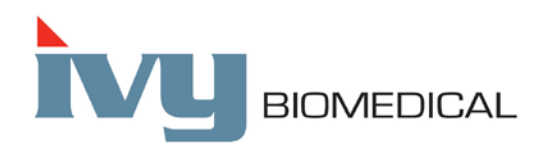

**Ivy Biomedical Systems, Inc.** 11 Business Park Drive Branford, Connecticut 06405 USA  $(203)$  481-4183 •  $(800)$  247-4614 • ФАКС (203) 481-8734 www.ivybiomedical.com Email: sales@ivybiomedical.com

OM3150-C 23 November 2011 2718-78-16 Изд.01 *Тази страница нарочно е оставена празна.*

# Declaration of Conformity

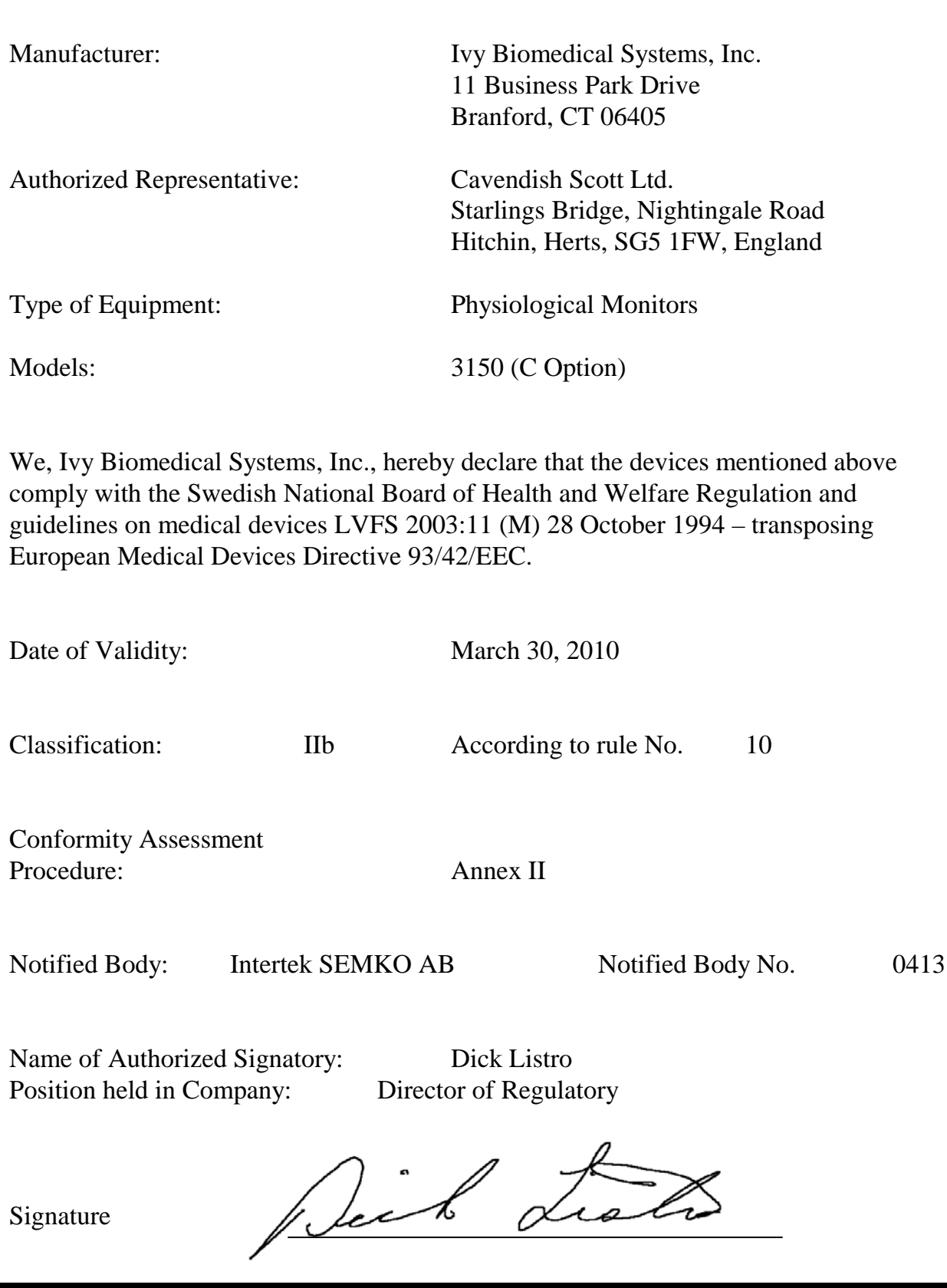

*Тази страница нарочно е оставена празна.*

# Съдържание

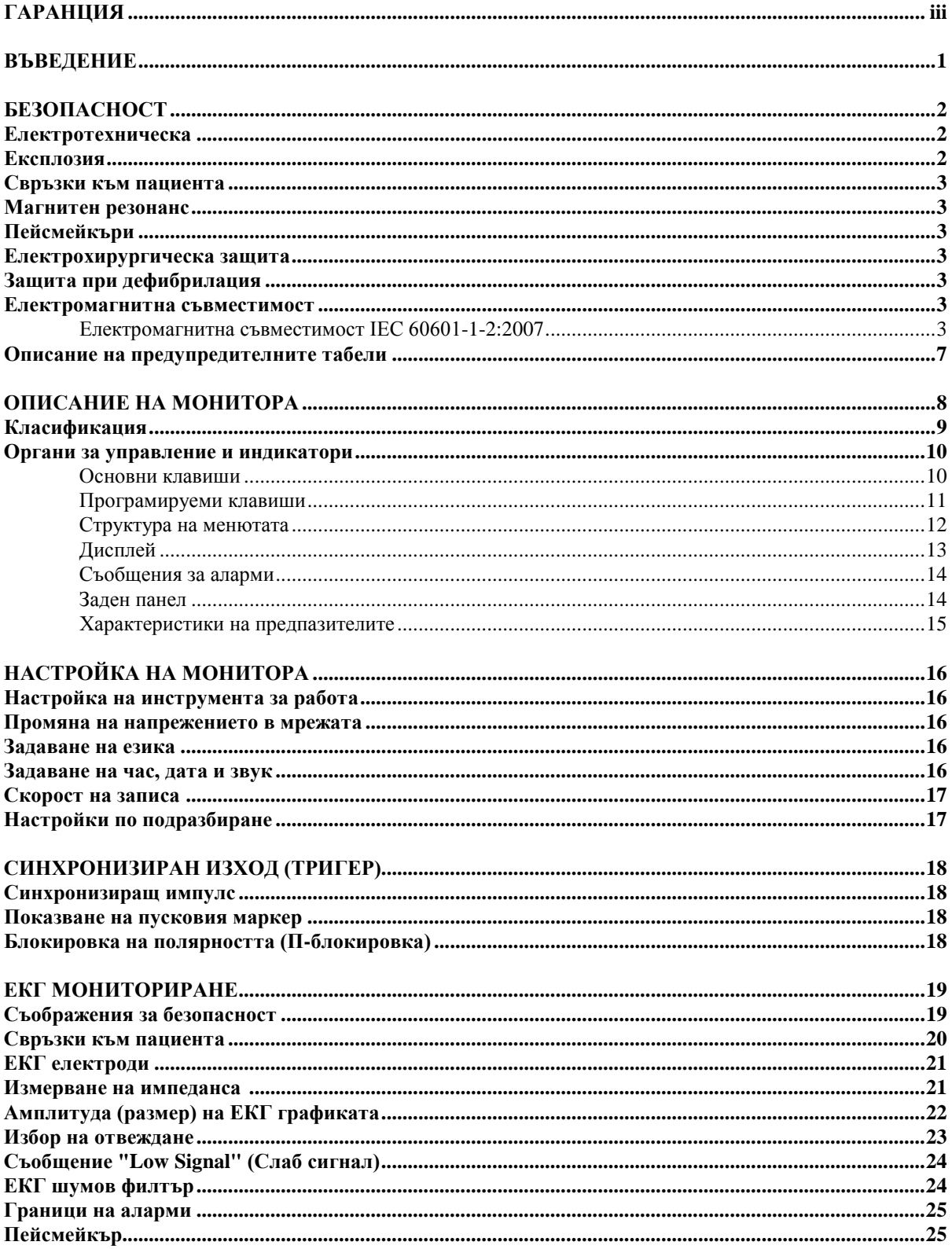

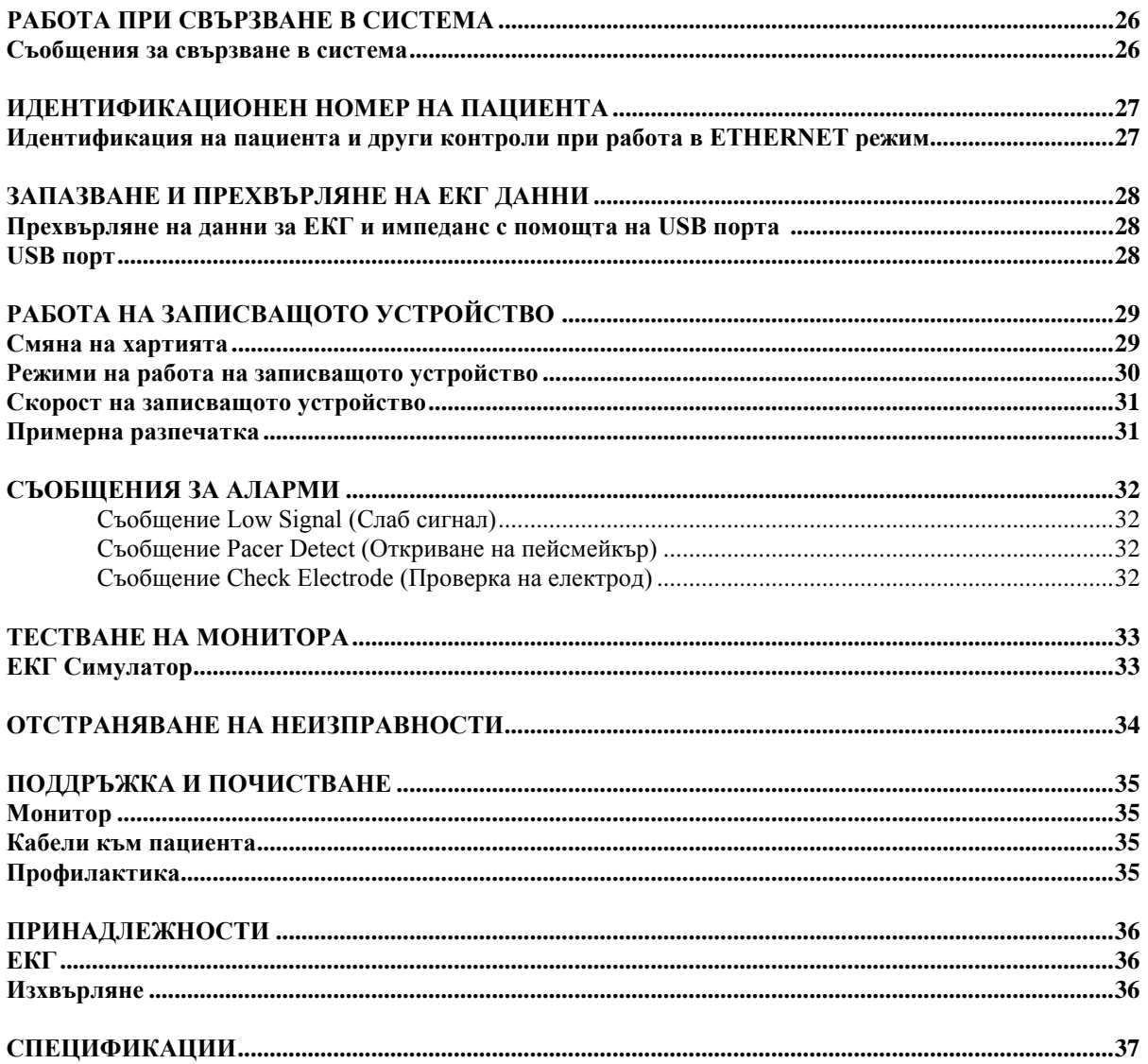

## **ГАРАНЦИЯ**

При нормална употреба всички изделия, произведени от Ivy Biomedical Systems, имат гаранция, че са без дефекти по отношение на материала и производството им и функционират в рамките на посочените спецификации за срок от 13 месеца от датата на първоначалната доставка.

При нормална употреба всички принадлежности от рода на кабели към пациента и проводници за отвеждания, произведени от Ivy Biomedical Systems, Inc., са с гаранция, че нямат дефекти в използвания материал и производството им и работят в рамките на посочените спецификации за срок от 90 дни от датата на първоначалната доставка.

Ако проверка от Ivy Biomedical Systems, Inc. установи, че такива изделия или съставни части са дефектни, тогава задължението на Ivy се свежда до избор от Ivy да ремонтира или подмени изделието.

Когато дадено изделие или изделия трябва да бъдат върнати на производителя за ремонт или проверка, трябва да се свържете с персонал от отдела за обслужване на клиенти на Ivy Biomedical Systems, за да получите номер на Разрешително за връщане на изделие (RMA #) и точни инструкции за опаковане.

Обслужване на клиенти Телефон: (203) 481-4183 или (800) 247-4614 Факс: (203) 481-8734. Имейл: techline@ivybiomedical.com

Всички продукти, върнати за ремонт в срока на гаранцията, трябва да бъдат експедирани с предплатена доставка на адрес:

Ivy Biomedical Systems, Inc. 11 Business Park Drive Branford, CT. 06405. USA.

Ivy ще предплати за своя сметка експедицията на ремонтирания или подменен продукт до клиента.

*Тази страница нарочно е оставена празна.*

## **ВЪВЕДЕНИЕ**

Това ръководство предоставя информация за правилното използване на сърдечния тригер монитор модел 3150-C. От потребителя зависи да гарантира спазването на всички приложими изисквания, свързани с инсталацията и работата на монитора.

Моделът 3150-C е медицинско електрическо оборудване, предвидено за проследяване на пациенти, които са под медицинско наблюдение. Моделът 3150-C трябва да се използва само от обучен и квалифициран персонал.

#### **Използване на настоящото ръководство**

Препоръчваме да прочетете това ръководство, преди да работите с оборудването. Настоящото ръководство е написано с цел да обхване всички опции. Ако мониторът ви не включва всички опции, възможностите за избор в менюта и извеждането на данни за тези опции няма да се появяват на вашия монитор.

Използвайте раздела "Описание на монитора" за общи описания на контроли и дисплеи. За по-подробна информация относно използването на всяка опция се обърнете към раздела за ръчно боравене със съответната опция.

Получер шрифт е използван в текста с цел за да обърне внимание на надписите на органите за управление от потребителя. В специални скоби [ ] са дадени възможностите за избор в менютата, използвани с програмируемите клавиши.

#### **Отговорност на производителя**

Производителят на това оборудване носи отговорност за безопасността, надеждността и работните показатели на оборудването само ако:

- Операциите по сглобяване, разширения, пренастройвания или ремонти са извършени от лица, упълномощени от производителя.
- Електрическата инсталация съответства на всички приложими изисквания
- Оборудването се използва съгласно указанията в това ръководство.

Неправилна работа с или пропуск на потребителя да поддържа монитора в съответствие с процедурите за правилна поддръжка освобождава производителя или неговия представител от цялата отговорност за последвало несъответствие, повреда или щета.

#### **Ivy Biomedical Systems, Inc.**

11 Business Park Drive Branford, CT 06405 USA (203) 481-4183 или (800) 247-4614 факс (203) 481-8734 Имейл: techline@ivybiomedical.com

В това ръководство се обяснява как да настроите и използвате модела 3150-C. Важна информация за безопасността може да бъде прочетена навсякъде в ръководството, където включването й е уместно. ПРОЧЕТЕТЕ ЦЕЛИЯ РАЗДЕЛ С ИНФОРМАЦИЯ ЗА БЕЗОПАСНОСТТА, ПРЕДИ ДА РАБОТИТЕ С МОНИТОРА.

## **БЕЗОПАСНОСТ**

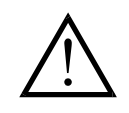

#### **Електротехническа**

Този продукт е предназначен за работа с източник на електрозахранване с номинално захранване от 100 до 230V~, 47 до 63 Hz и максимална променливотокова мощност: 45 VA.

**ВНИМАНИЕ:** За да се избегнат електрически опасности за целия персонал, този монитор трябва да бъде заземен по подходящ начин. Свързвайте този монитор само към заземен контакт с три проводника според болничните стандарти. Трижилният щепсел трябва да бъде включен в подходящо инсталиран контакт с три проводника, а ако няма такъв контакт, то квалифициран електротехник трябва да инсталира такъв в съответствие с действащия правилник за електроинсталации.

**ВНИМАНИЕ:** При никакви обстоятелства не прекъсвайте заземяващия проводник от щепсела на захранването.

**ВНИМАНИЕ:** Захранващият кабел, доставен с това оборудване, осигурява тази защита. Не опитвайте да изключите тази защита чрез видоизменяне на кабела или използването на незаземени адаптери или удължители. Захранващият кабел и щепселът трябва да бъдат непокътнати и неповредени. За да изключите монитора от мрежовото захранване, извадете от контакта захранващия кабел.

**ВНИМАНИЕ:** Не свързвайте към електрически контакт, който се управлява със стенен ключ или реостат.

**ВНИМАНИЕ:** Ако има съмнение в изправността на свързването на защитния заземяващ проводник, не включвайте монитора, докато заземяващият проводник на източника на електрозахранването не е напълно функционален.

**ВНИМАНИЕ:** Не поставяйте монитора в положение, което може да доведе до падането му върху пациента. Не повдигайте монитора от захранващия кабел или кабела към пациента.

**ВНИМАНИЕ: Опасност от електрически удар!** Не сваляйте капаци или панели. За сервиз се обръщайте към квалифициран сервизен персонал

**ВНИМАНИЕ:** За да предотвратите електрически удар, разкачете монитора от източника на електрозахранване преди смяна на предпазители. Подменяйте предпазителите само със същия тип и номинална мощност: T.5A, 250V (размер 5x20 mm).

**ВНИМАНИЕ:** Не почиствайте монитора, докато работи или е включен в източник на електрозахранване.

**ВНИМАНИЕ:** Ако случайно уредът е влажен, преустановете употребата му, докато не бъде сух, а след това го тествайте дали работи правилно преди повторното му използване на пациент.

**ВНИМАНИЕ:** Това устройство използва обща изолационна обшивка за ЕКГ отвежданията. Не свързвайте никакви не изолирани принадлежности към ЕКГ входа, ако е включен към пациент, тъй като това може да компрометира безопасността на уреда. Когато е свързан към други устройства, се убедете, че общата стойност на тока при утечка за всички свързани прибори не надвишава 300 μA

#### **Експлозия**

**ОПАСНОСТ: Опасност от експлозия!** Не използвайте това оборудване при наличието на възпламеними анестетици или други възпламеними вещества в комбинация с въздух, обогатена с кислород среда или азотист окис.

#### **Свръзки към пациента**

Свръзките към пациента са електрически изолирани. За всички свръзки използвайте изолирани накрайници. Не позволявайте контакт на свръзките към пациента с други проводими части, включително със земя. Вижте указанията в настоящото ръководство за свръзките към пациента.

Внимателно поставяйте кабелите към пациента, за да намалите възможността от уплитане или задушаване.

Токът при утечка е вътрешно ограничен от монитора на по-малко от 10 μA. Винаги обаче трябва да отчитате сумарния ток при утечка, който може да бъде резултат от използване и на друго оборудване едновременно с този монитор.

За да гарантирате, че защитата от ток при утечка остава в обхвата от спецификациите, използвайте само кабелите към пациента, посочени в настоящото ръководство. Този монитор е снабден с отвеждащи проводници със защита. *Не използвайте* кабели и отвеждания с незащитени отвеждащи проводници, оголвайки проводниците в края на кабела. Незащитените отвеждащи проводници и кабели може да създадат ненужен риск от възникване на неблагоприятни здравни последствия или смърт.

Преходни състояния на монитора, свързани с мрежовата изолация, може да наподобяват истински сърдечни графики и така да предизвикат включване на аларми за сърдечната честота. За да се сведе този проблем до минимум, се уверете в правилното поставяне на електродите и подреждане на кабелите.

Ако възникне състояние на аларма, докато алармите са изключени, няма да се включат нито звукови, нито визуални аларми.

#### **Магнитен резонанс**

Моделът 3150-C не трябва да се използва в магнитно поле по време на ядрено-магнитен резонанс.

## **Пейсмейкъри**

Броячите могат да продължават да отчитат честотата от пейсмейкъра по време на възникване на сърдечен арест или някои аритмии. Не разчитайте на алармите от устройството, отчитащо честотата. *Пациентите с пейсмейкъри трябва да бъдат поставени под непосредствено наблюдение.*

#### **Електрохирургическа защита**

Това оборудване е със защита за електрохирургически потенциали. За да се избегне възможността от електрохирургически изгаряния на местата за ЕКГ мониториране, се уверете в правилното свързване на електрохирургическата обратна верига съгласно указанията на производителя. При неправилно свързване някои електрохирургически елементи може да допуснат обратно преминаване на електроенергия през електродите.

#### **Защита при дефибрилация**

Това оборудване е със защита при до 360 J разреждане на дефибрилатора. Мониторът е с вградена защита за ограничаване пропускането на ток през електродите, с цел да се избегне увреждане на пациента и повреда на оборудването при използване на дефибрилатора в съответствие с указанията на производителя.

#### **Електромагнитна съвместимост**

Това оборудване е сертифицирано като защитено от емисии и е устойчиво съгласно IEC-60601-1-2.

#### **Електромагнитна съвместимост IEC 60601-1-2:2007**

**ВНИМАНИЕ:** Медицинското оборудване се нуждае от специални предпазни мерки по отношение на ЕМС и следва да бъде инсталирано и пуснато в съответствие с информацията за ЕМС, предоставена в Ръководството за работа.

**ВНИМАНИЕ:** Подвижни и преносими радиочестотни комуникационни средства могат да окажат влияние върху електромедицинската апаратура.

**ВНИМАНИЕ:** Моделът 3150-C не трябва да се използва в съседство с или в пакет с друго оборудване, но ако това се налага, Модел 3150-C трябва да бъде наблюдаван, за да се потвърди нормалната му работа в конфигурацията, в която се използва.

#### **Принадлежности**

**ВНИМАНИЕ:** Употребата на принадлежности, различни от посочените по-долу, може да доведе до увеличаване на емисии или намаляване на устойчивостта на оборудването.

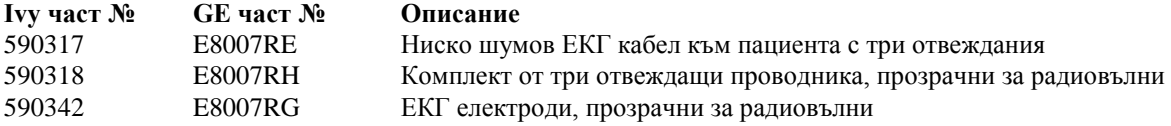

#### **Амплитуда на сигнала**

**ВНИМАНИЕ:** Минималната амплитуда на сигнала при физиологичния "R-зъбец" на пациента е 0,5 mV (AAMI EC-13 3.2.6.1).

Употребата на Модел 3150-C под горепосочената стойност на амплитудата може да даде неточни резултати.

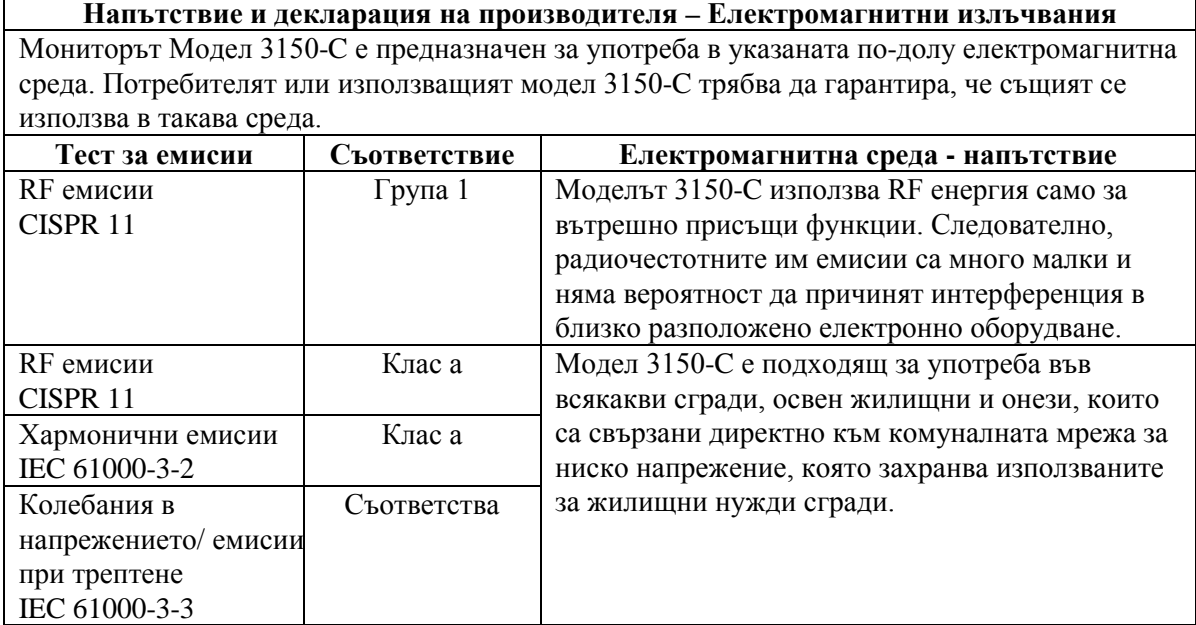

٦

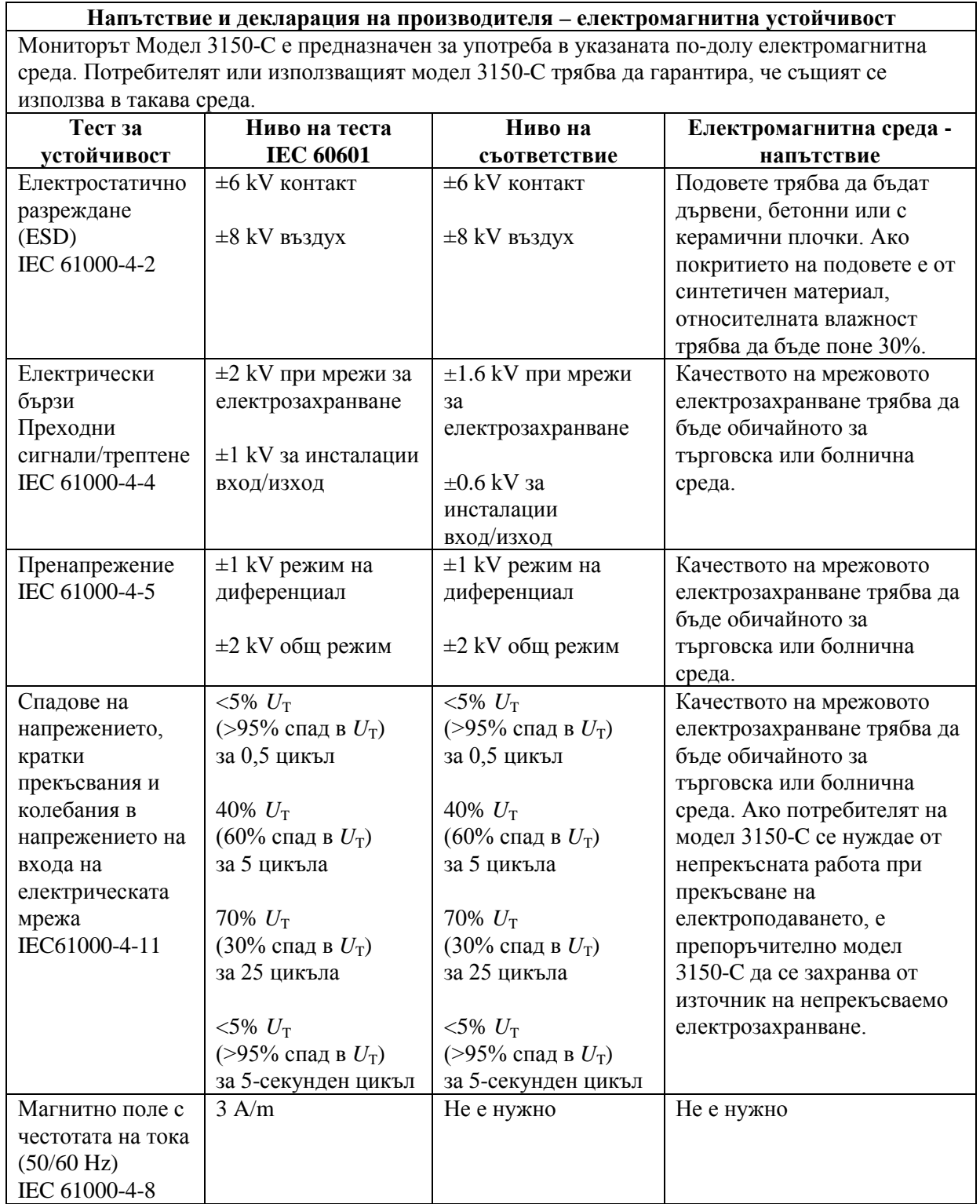

 $\Gamma$ 

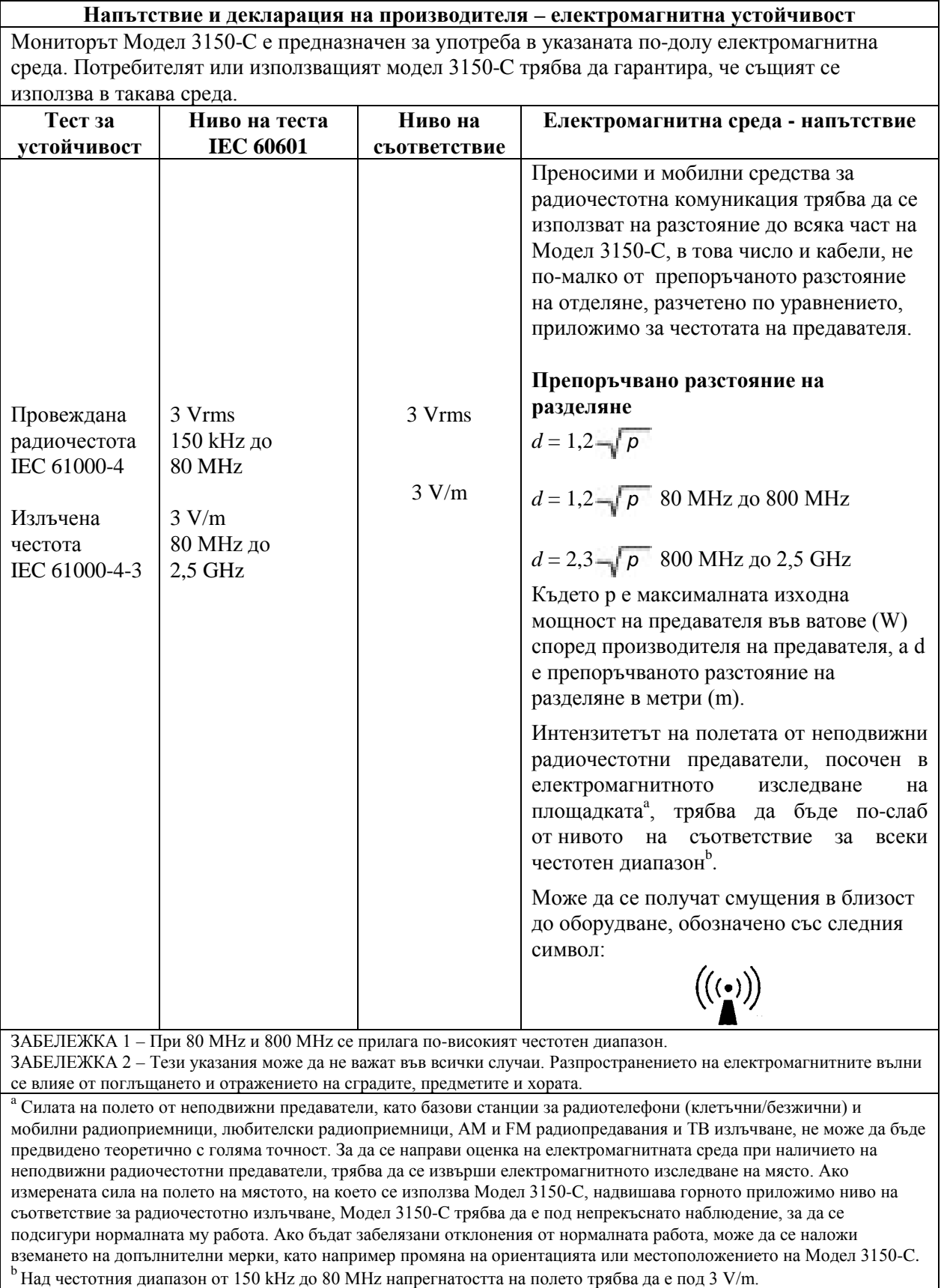

#### **Описание на използваните символи**

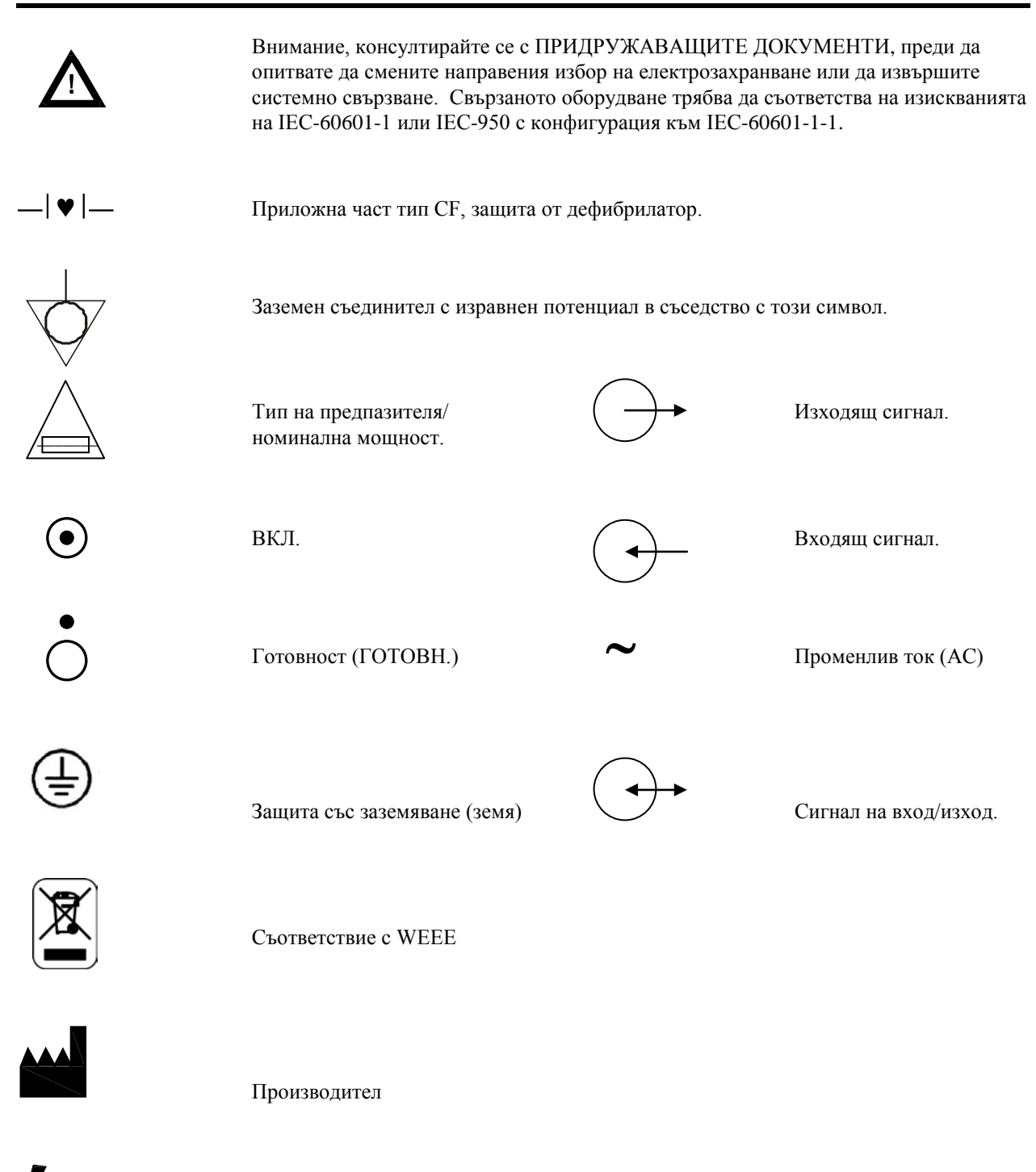

Внимание - Опасност от електрически удар. Не отстранявайте капаци или панели. За сервиз се обръщайте към квалифициран сервизен персонал.

# **ОПИСАНИЕ НА МОНИТОРА**

Сърдечният тригер монитор модел 3150-C е лесен за употреба цветен монитор, който показва на екрана ЕКГ крива и сърдечна честота на пациента. Показваното ЕКГ отвеждане може да бъде избрано между Отвеждане І, Отвеждане ІІ и Отвеждане ІІІ. Освен това могат да бъдат настроени аларми за горна и долна граници на сърдечната честота, за да се зададат рамки на сърдечната честота на пациента, така че всяко излизане извън зададените граници да подава звукова и визуална индикация за тяхното нарушаване. Цветният дисплей има единичен запис, големи цифри за сърдечна честота и буквено-цифрови знаци за други данни, съобщения за аларми, менюта и потребителска информация.

Мониторът модел 3150-C е предназначен предимно за използване при пациенти в ситуации, изискващи точност в синхронизиране на R зъбеца, например при изследвания с образна диагностика в точно определен момент.

Моделът 3150-C осигурява два Ethernet канала от единичен RJ45 конектор. Първият канал осигурява двупосочна комуникация между монитора и КТ конзолата за трансфер на ЕКГ данни, тригерни времеви данни и получаване на информация за идентификация на пациента. Вторият канал изпраща ЕКГ данни към дисплея на пръстена за КТ. Тези функции ще работят само когато моделът 3150-C е електрически свързан към КТ конзола и пръстен за КТ, който може да показва ЕКГ данни.

Стандарт при модел 3150-C е вграденото записващо устройство, като настройката на функциите на записващото устройство се прави през менютата на монитора.

#### **Обобщение на основните опции \_ \_\_\_\_**

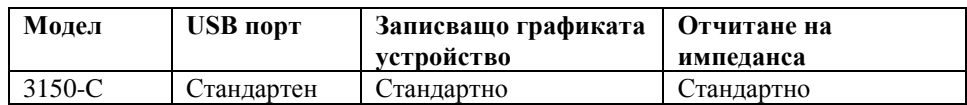

Моделът 3150-C е подходящ за употреба при електрохирургия.

Модел 3150-C не е предвиден за употреба с други устройства за физиологично мониториране.

Модел 3150-C е ограничен да бъде използван само за един пациент в даден момент.

Модел 3150-C не е предвиден за домашно наблюдение на пациенти.

# **Класификация (съгласно IEC-60601-1)**

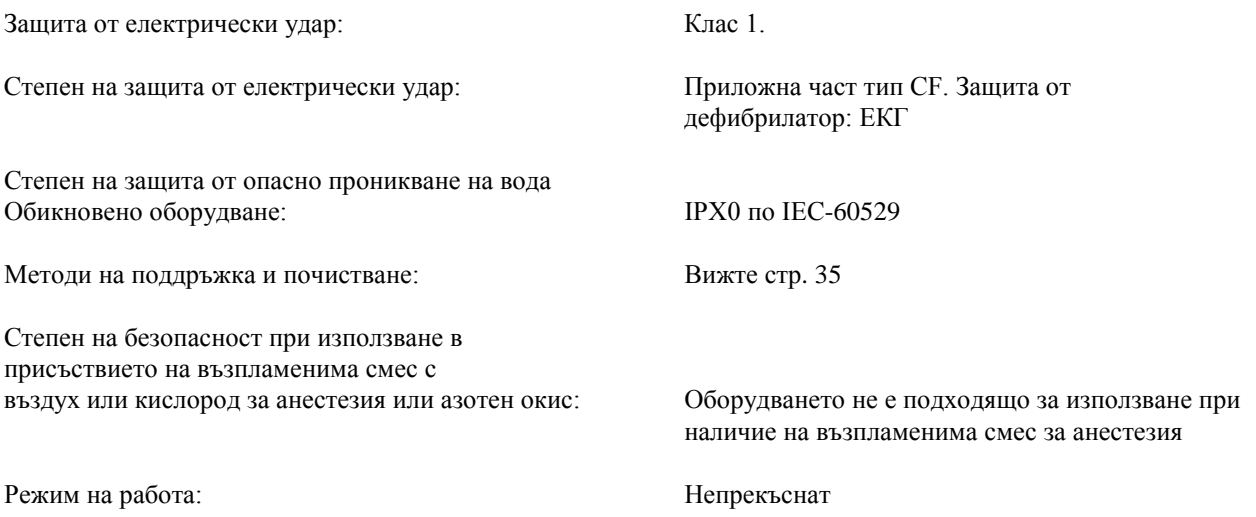

## **ОПИСАНИЕ НА МОНИТОРА**

#### **Органи за управление и индикатори**

#### **Основни клавиши**

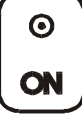

Когато мониторът е включен към източник на променлив ток, при натиснат ключ **ON**, той подава ток към електронните вериги на монитора.

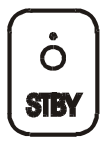

Когато ключът за готовност **STBY** е натиснат, се прекъсва захранването към електронните вериги на монитора.

Забележка: За да изключите монитора от мрежовото захранване, извадете от контакта променливотоковия захранващ кабел.

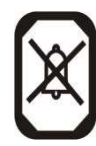

Деактивира звуковите и визуални аларми за две минути, за да позволи на оператора да изпълни процедури, които в противен случай биха включили алармите. Това отстранява проблема с изключването на алармите и последващо забравяне да бъдат отново включени. Натиснете този клавиш отново, за да възстановите нормалното състояние на алармите преди да са изтекли двете минути. Натискането на клавиша "**ПАУЗА НА АЛАРМИТЕ**" и задържането му в рамките на 3 секунди ще изключи алармите. Натиснете отново клавиша "**ПАУЗА НА АЛАРМИТЕ**", за да ги активирате отново. Натискането на клавиша "**ПАУЗА НА АЛАРМИТЕ**" ще спре алармите за 120 секунди (2 минути).

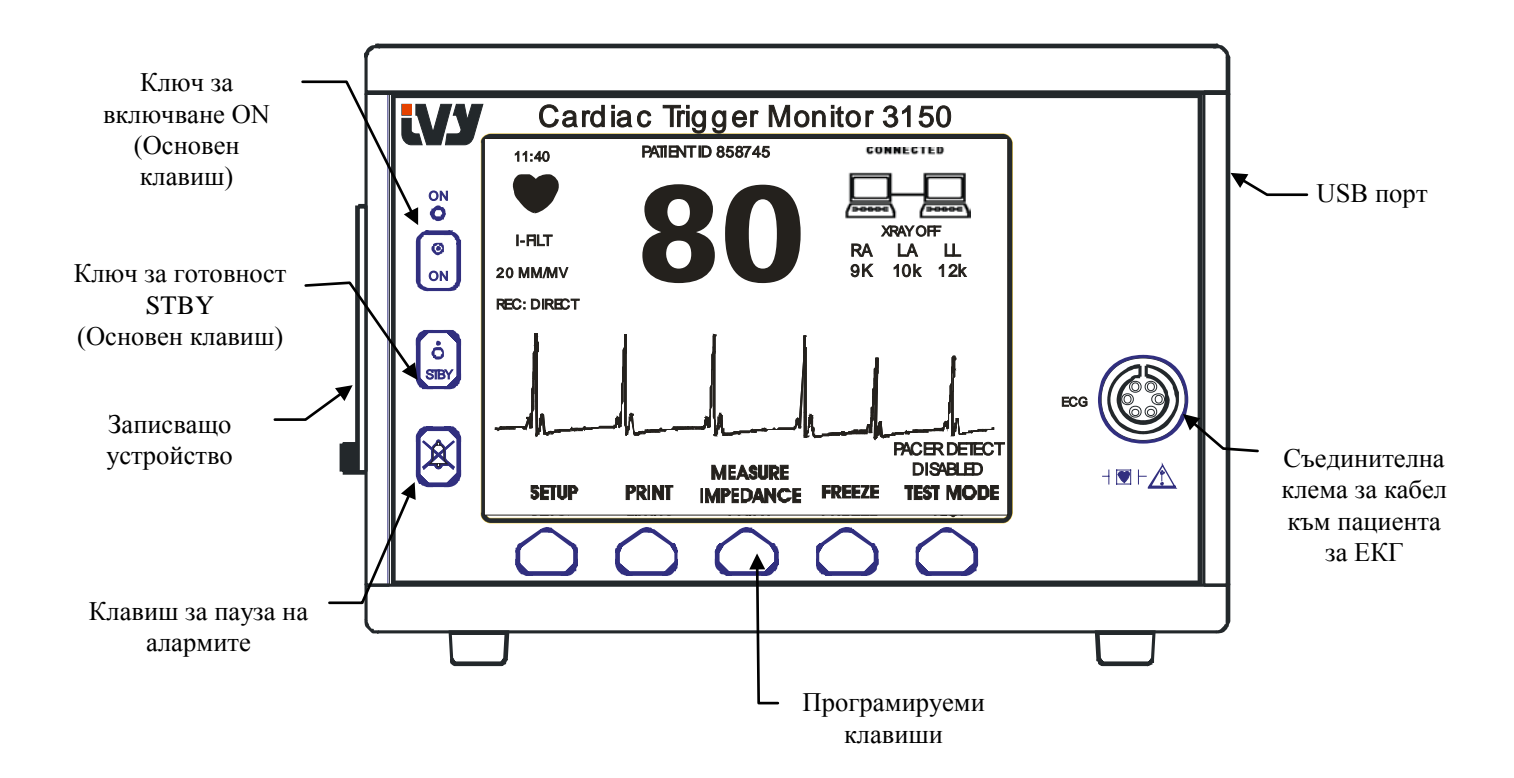

## **Програмируеми клавиши**

Както е показано по-горе, всеки програмируем клавиш е елемент от меню или функция. Натискането на програмируем клавиш показва други нива на менюта или активира съответна функция. Функциите от менютата са описани в раздела "Структура на менютата" в настоящото ръководство.

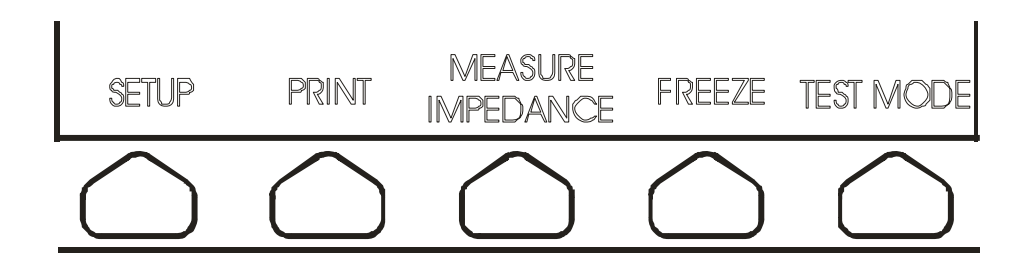

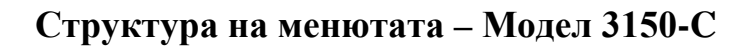

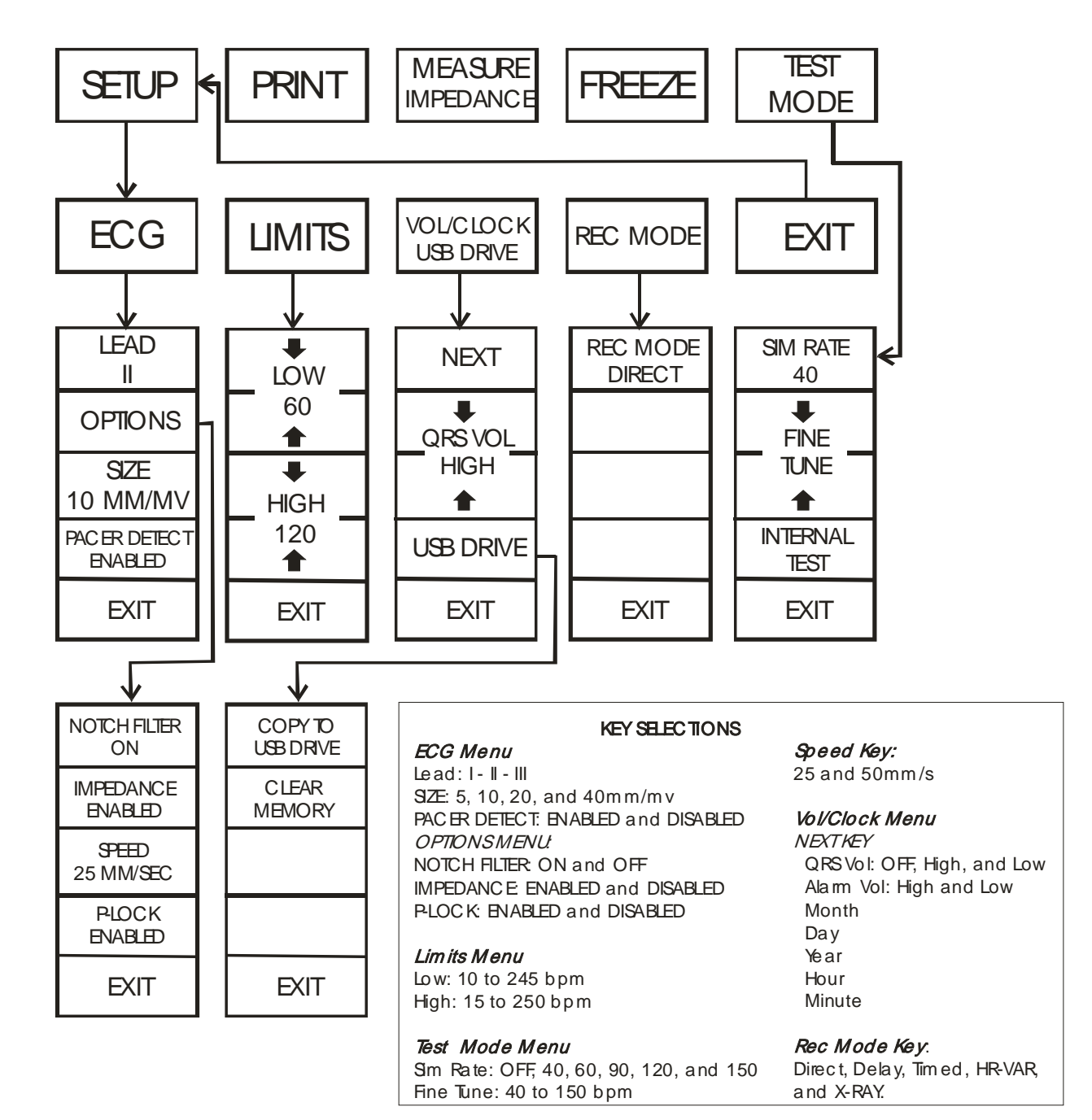

## **Дисплей**

**СЪРДЕЧНА ЧЕСТОТА**: Показва се като удари в минута (bpm) в горната част на екрана.

**НАСТРОЙКА**: Избраните опции в режимите за настройка на менюто (граници на аларми, избор на отвеждане и филтър вкл/изкл.) са показани с малки знаци в горния ляв ъгъл.

**ЕКГ:** Записът се покзва на екрана, като тече отляво надясно.

**Системно свързване:** Големи символи в горния десен ъгъл на дисплея дават на оператора визуална представа за състоянието на връзката между Модел 3150-C и КТ скенер.

**XRAY On/Off** (РЕНТГЕН Вкл./Изкл). Показва дали рентгенът на КТ скенера е ON (ВКЛ.) или OFF (ИЗКЛ.). Индикаторът **XRAY On/Off** (РЕНТГЕН Вкл./Изкл) се намира в горния десен ъгъл на дисплея.

**Измерване на импеданса:** Показва измерената стойност на импеданса между кожата на пациента и всеки отделен ЕКГ електрод (Дясна ръка, Лява ръка, Ляв крак). Измерванията на импеданса се намират в горния десен ъгъл на дисплея.

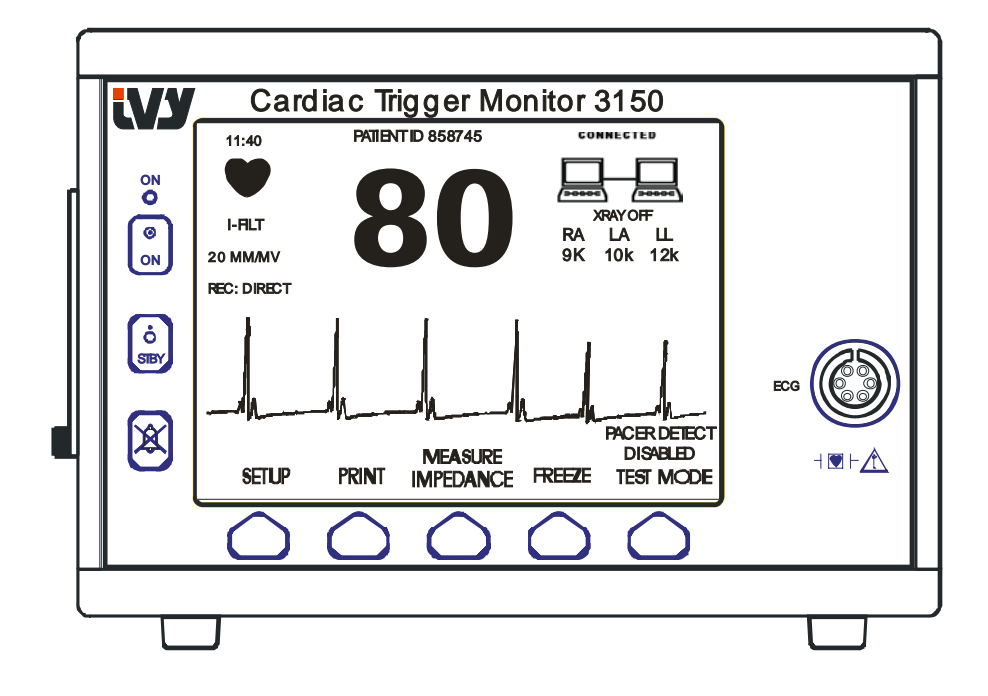

#### **Съобщения за аларми**

Чрез видеосигнал с показване на оставащото време се показват следните съобщения за аларми: Индикациите за аларми се появяват в центъра на екрана, като на всяка секунда мигат. Съобщението "ПАУЗА НА АЛАРМИТЕ" (ПАУЗА) също се появява в центъра на екрана и се показва като нормално видео.

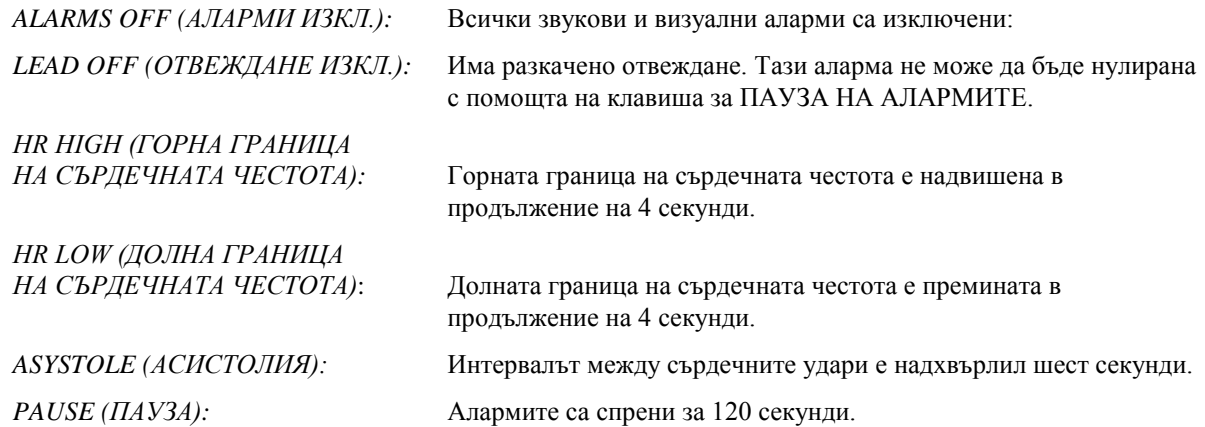

**ВНИМАНИЕ:** Мониторът винаги се включва със спрени за 30 секунди АЛАРМИ, след което те автоматично преминават в режим "ВКЛ.".

#### **Заден панел**

На задния панел е разположено следното:

**ВХОД ЗА ЗАХРАНВАНЕ**: Гнездо за стандартен захранващ с променлив ток кабел.

Когато мониторът е свързан към друго оборудване, винаги проверявайте дали всяко от свързаните устройства има свое собствено отделно заземяване.

Не се опитвайте да свързвате кабели към тези съединителни клеми, без да сте се свързали с вашия биомедицински инженерен отдел. Това е с цел да се гарантира, че свързването отговаря на изискванията на един от следните приложими стандарти за ток на утечка: UL60601-1, CAN/CSA C22.2 No 601.1-M90, IEC 60601-2-25 и CE-MDD 93/42/EEC. Максималното допустимото неувреждащо напрежение, което може да се подаде към съединителните клеми, е 5 V.

**SYNCHRONIZED OUTPUT (СИНХРОНИЗИРАН ИЗХОД):** BNC тип съединителна клема за подаване на синхронизирания импулс, който посочва точния момент на пика на R-зъбеца. Ограничение до 100 Hz ширина на честотната лента.

**ЗАЗЕМЯВАНЕ ЗА ИЗРАВНЯВАНЕ НА ПОТЕНЦИАЛА:** Изравняване на потенциала – Заземяване, което може да се използва, за да се гарантира, че не могат да се настъпят разлики в потенциала между това оборудване и друга електроапаратура.

**ПРЕДПАЗИТЕЛ:** Подменяйте само с предпазители от същия тип и номинална мощност, посочени върху етикета с данни за предпазителя T.5A 250 V (размер 5x20 mm).

**ЕКГ X1000 и СИНХРОНИЗИРАН ИЗХОД**: Това е стерео телефонен куплунг ¼ с изход за ЕКГ аналогова крива в накрайника, изход за синхронизиран сигнал на пръстена и земя в обвивката. Ограничение до 100 Hz ширина на честотната лента.

**AUXILIARY (ДОПЪЛНИТЕЛНИ):** Цифров интерфейс за комуникация на устройствата. Този допълнителен изход предлага възможност за 5 V и -8 V при максимален ток от 20 mA

**ETHERNET:** Това е двуканален Ethernet изход, който осигурява Ethernet протокол (10Base-T, IEEE 802.3) от единичен RJ45 конектор. Първият канал свързва модела 3150-C и конзолата на КТ скенера за споделяне на данни и опции за управление. Втори Ethernet канал от същия конектор изпраща ЕКГ данни към дисплея на пръстена за КТ.

**ЕТИКЕТ СЪС СЕРИЕН НОМЕР:** Етикетът със серийния номер посочва номера на модела и уникалния за монитора сериен номер . Датата на производство е кодирана в първите 4 цифри на серийния номер, като за целта се използва форматът ГГММ.

**КЛЮЧ ЗА ИЗБОР НА МРЕЖОВО НАПРЕЖЕНИЕ:** Включете, за да изберете обхвата на входящото напрежение на устройството (100 до 230  $V \sim$ , 47 до 63 Hz.).

Използването на ДОПЪЛНИТЕЛНО оборудване, което не отговаря на същите изисквания за безопасност, може да доведе до намалено ниво на безопасност на получената в резултат система. Съображенията, свързани с избора, трябва да включват:

- Употребата на дадената принадлежност или допълнение В БЛИЗОСТ ДО ПАЦИЕНТА.
- Доказателство, че сертифицирането на безопасността на дадената ПРИНАДЛЕЖНОСТ е извършено в съответствие с национален стандарт, който е хармонизиран с IEC 60601-1 и/или IEC 60601-1-1.

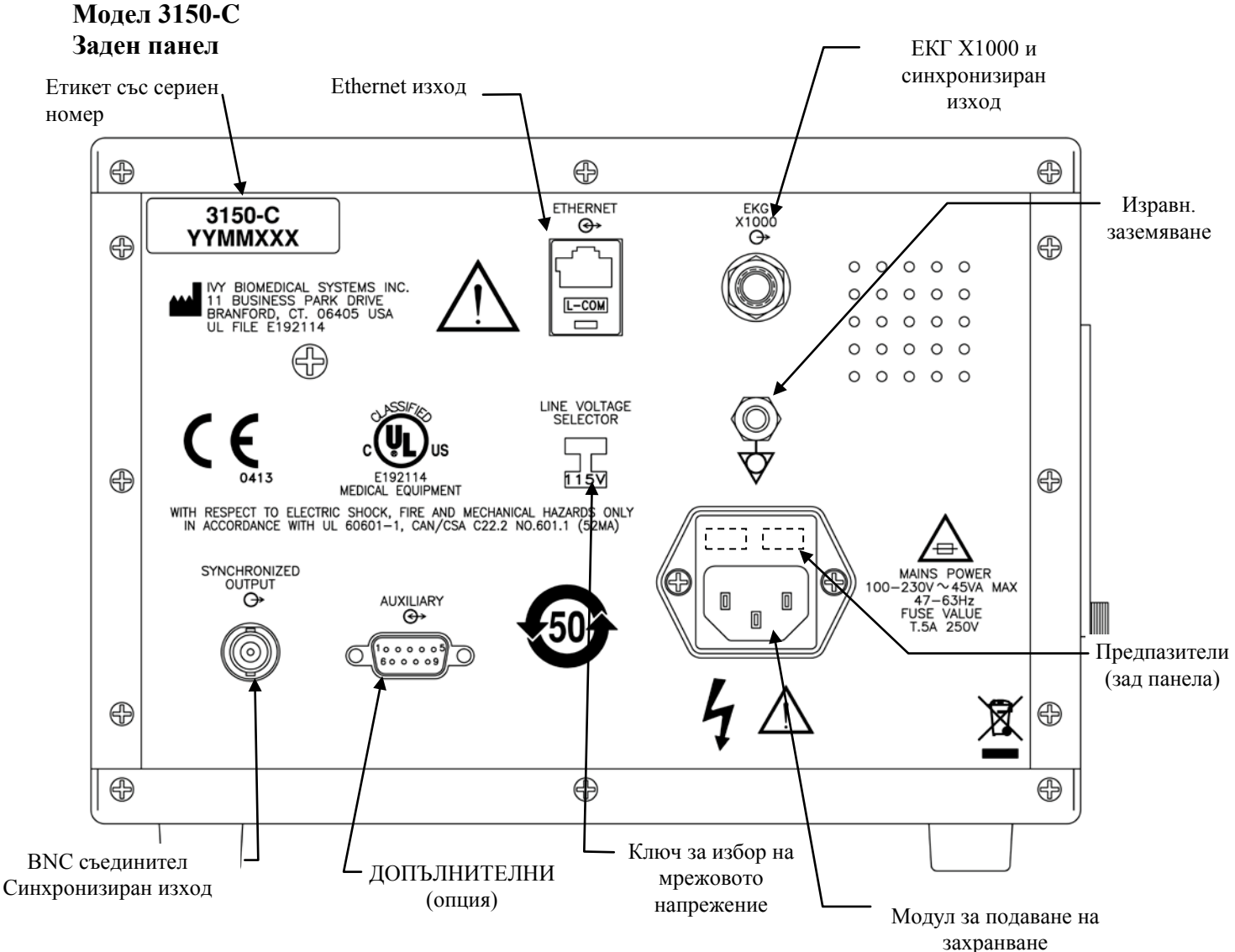

#### **Характеристики на предпазителите**

Предпазителите се намират под капака на модула за подаване на електрозахранване. За да смените предпазителите, изключете от контакта захранващия променливотоков кабел. Махнете капака на модула на захранването и подменете предпазителите само със същия тип и номинална мощност T.5A, 250 V (размер 5x20 mm).

# **НАСТРОЙКА НА МОНИТОРА**

## **За настройка на прибора за работа**

**ВНИМАНИЕ: Преди тази монитор да бъде включен към източник на електрозахранване, проверете дали ключът за избор на мрежово напрежение на задния панел показва подходящия за вашия регион обхват на напрежението. За по-подробни указания вижте "За смяна на мрежовото напрежение" по-долу.**

- 1. Включете захранващия променливотоков кабел в източник на електрозахранване, подаващо подходящото напрежение.
- 2. Натиснете ключа **ON**, разположен отляво на предния панел, за да включите захранването.
- 3. Свържете кабела на пациента към съединителната клема ECG (ЕКГ) на предния панел.

## **За смяна на мрежовото напрежение**

- 1. Проверете дали е разкачен захранващия кабел.
- 2. Намерете ключа за избор на мрежово напрежение на задния панел на монитора.
- 3. При нужда превключете ключа за избор на подходящото за местонахождението ви напрежение (за помощ се обърнете към вашия отдел по поддръжката).

## **За настройка на езика**

Използвайте следната процедура, за да смените езика на менюто и съобщенията:

- 1. Изключете монитора с натискане на клавиша за готовност STBY.
- 2. Натиснете и задръжте четвърти и пети програмируеми клавиши (отляво надясно) докато подавате захранване към монитора с помощта на натискане на клавиша ON.
- 3. Натиснете клавиша [LANGUAGE] ([ЕЗИК]), за да зададете желания език. Възможния избор на език включва: английски, испански, френски, португалски, шведски, датски, холандски, норвежки и фински.
- 4. Изключете монитора с натискане на клавиша за готовност STBY.

## **За настройка на часа, датата и звука**

Използвайте следната процедура за задаване на датата и часа. Часът се показва в горния ляв ъгъл на дисплея.

- 1. В основното меню натиснете клавиша [SETUP] ([НАСТРОЙКА]).
- 2. Натиснете клавиша [VOL/CLOCK] ([СИЛА/ЧАСОВНИК]) за достъп до менюто Vol/Clock (Сила/Часовник).
- 3. Първата настройка е за QRS VOL (QRS СИЛА). Използвайте клавишите  $\Omega$  и  $\vee$ , за да увеличите или намалите настройката за QRS VOL (QRS СИЛА).
- 4. Натиснете [NEXT] ([СЛЕДВАЩО]) за да преминете на настройката за ALARM VOL (СИЛА НА ЗВУКА НА АЛАРМАТА). Използвайте клавишите  $\Delta$  и  $\heartsuit$ , за да увеличите или намалите настройката за ALARM VOL (СИЛА НА ЗВУКА НА АЛАРМАТА).
- 5. Натиснете [NEXT] ([СЛЕДВАЩО]), за да преминете на настройката за MONTH (МЕСЕЦ). Използвайте клавишите  $\Diamond$  и  $\triangledown$ , за да увеличите или намалите настройката за месец.
- 6. Натиснете [NEXT] ([СЛЕДВАЩО]), за да преминете на настройката за DAY (ДЕН). Използвайте клавишите  $\Diamond$  и  $\triangledown$ , за да увеличите или намалите настройката за ден.
- 7. Натиснете [NEXT] ([СЛЕДВАЩО]), за да преминете на настройката за YEAR (ГОДИНА). Използвайте клавишите  $\Omega$  и  $\nabla$ , за да увеличите или намалите настройката за година.
- 8. Натиснете [NEXT] ([СЛЕДВАЩО]) за да преминете на настройката за HOUR (ЧАС). Използвайте клавишите  $\Omega$  и  $\vee$ , за да увеличите или намалите настройката на часа.
- 9. Натиснете [NEXT] ([СЛЕДВАЩО]), за да преминете на настройката за MINUTE (МИНУТИ). Използвайте клавишите  $\Omega$  и  $\nabla$ , за да увеличите или намалите настройката за минути.

Когато всички настройки за дата, часовник и звук са правилни, изберете [EXIT] ([ИЗХОД]), за да въведете настройките в паметта на монитора.

## **За настройка на скоростта на записа**

- 1. В основното меню натиснете клавиша [SETUP] ([НАСТРОЙКА]).
- 2. Натиснете клавиша [ECG] ([ЕКГ]).
- 3. Натиснете клавиша [OPTIONS] ([ОПЦИИ]).
- 4. Натиснете клавиша [SPEED] ([СКОРОСТ]), за да изберете скоростта на запис. Възможностите за избор са 25 и 50 mm/s.

ЗАБЕЛЕЖКА: Клавишът [SPEED] ([СКОРОСТ]) също променя скоростта на записващото устройство.

## **Настройки по подразбиране**

За да възстановите настройките по подразбиране за монитора, изключете монитора като натиснете клавиша за готовност STBY, след което натиснете и задръжте четвърти и пети програмируеми клавиши (отляво надясно), докато подавате ток към монитора с натискане на клавиша ON.

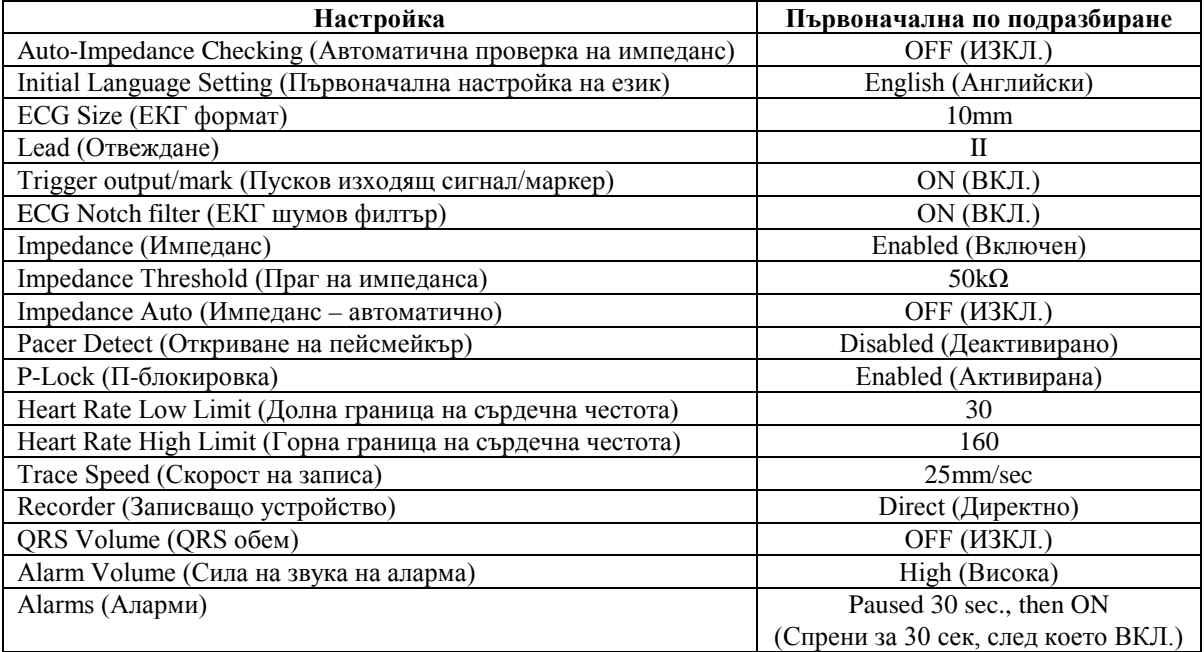

Някои от настройките (вижте списъка по-долу) се запазват в постоянната памет, което означава, че мониторът се включва със същите опции, които са били избрани при последното му изключване.

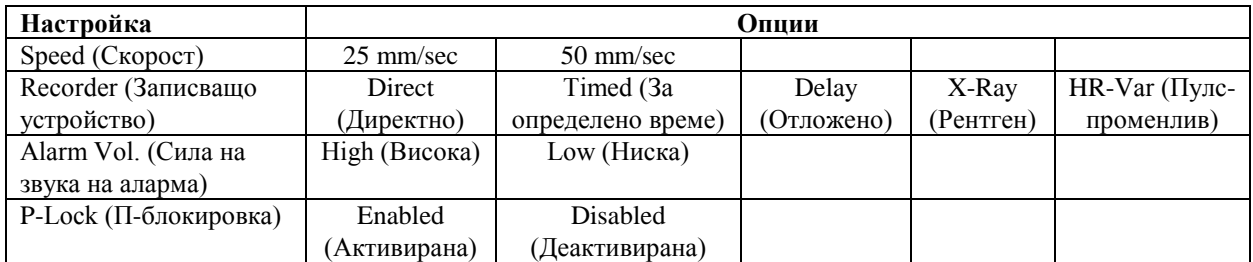

## **СИНХРОНИЗИРАН ИЗХОД (Тригер)**

### **Синхронизиращ импулс**

ЕКГ синхронизираният изход подава пусков импулс, стартиращ в пика на всеки R-зъбец, като същият се подава на BNC съединителната клема **SYNCHRONIZED OUTPUT** (СИНХРОНИЗИРАНИЯ ИЗХОДЯЩ СИГНАЛ) и на изхода на съединителната клема **ECG X1000** (пръстен на стерео буксата 1/4") на задния панел на монитора. Свържете Synchronized Output (Синхронизиран изход) от монитора с устройството, което се синхронизира.

По-долу е показан сегментът на пусковия импулс, съпоставен с ЕКГ графиката.

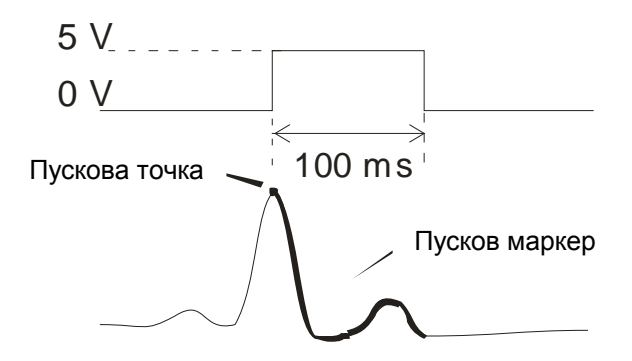

## **Показване на пусковия маркер**

Синхронизираният изход за пусков сигнал е винаги активен. Част от ЕКГ графиката, съответстваща на момента на синхронизиращия импулс, е осветена в червено.

Ако пусковата функция изглежда нелогична, проверете за следното:

- Изберете отвеждане с най-висока амплитуда, обикновено Отвеждане ІІ.
- Правилното поставяне на ЕКГ електродите. Може да се налага ЕКГ електродите да бъдат поставени повторно.
- Дали на ЕКГ електродите все още има влажен провеждащ гел.

# **Блокировка на полярността (П-БЛОКИРОВКА)**

При някои пациенти ЕКГ формата на висока Т вълна или дълбокия S зъбец понякога съответства на критериите, използвани за откриване на R зъбеца. Когато възникне такава ситуация, мониторът правилно открива R зъбеца и след това фалшиво открива T вълната и S зъбеца, което е причина за двойно подаване на сигнал. Алгоритъмът за контрол на полярността (П-блокировка) намалява броя на погрешните пускови моменти при възникване на високи T вълни или дълбоки S зъбци. Алгоритъмът за П-блокировка позволява на Модела 3150-C да открива и подава пусков сигнал само във върха на R зъбеца, като отхвърля повечето от високите T вълни или дълбоките S зъбци, които може да станат причина за грешни пускови сигнали. За да настроите ВКЛ./ИЗКЛ. за П-блокировката, изпълнете следните стъпки:

- 1. Натиснете клавиша [SETUP] ([НАСТРОЙКА]) и след това клавиша [ECG] ([ЕКГ]) за достъп до ЕКГ менюто.
- 2. Натиснете [OPTIONS] ([ОПЦИИ]) и изберете [P-LOCK] ([П-БЛОКИРОВКА]), за да активирате или деактивирате алгоритъма на П-блокировката.
- 3. Натиснете EXIT (ИЗХОД), за да се върнете към основното меню.

# **ЕКГ МОНИТОРИРАНЕ**

При ЕКГ мониторирането ЕКГ графиката тече на дисплея отляво надясно. Сърдечната честота, зададените граници на аларми за сърдечната честота и изборът на отвеждане се показват в горния ляв ъгъл, наред със съобщенията за аларми. Също така, символът сърце мига всеки път когато се регистрира сърдечен удар.

#### **Съображения за безопасност**

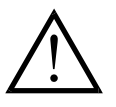

Консумативите са предвидени само за еднократна употреба. Не се опитвайте да използвате тези продукти повторно.

ЕКГ свръзките към пациента са електрически изолирани от **Тип CF** . За ЕКГ свръзки използвайте изолирани клеми. Не позволявайте контакт на свръзките към пациента с други проводими части, включително земята. Вижте указанията в настоящото ръководство за свръзките към пациента.

Този монитор е снабден с отвеждащи проводници със защита. *Не използвайте* кабели и отвеждания с незащитени отвеждащи проводници, оголвайки проводниците в края на кабела. Незащитените отвеждащи проводници и кабели може да създадат ненужен риск от възникване на неблагоприятни здравни последствия или смърт.

Токът при утечка е вътрешно ограничен от монитора на по-малко от 10 μA. Но винаги трябва да отчитате кумулативния ток при утечка, който може да бъде резултат от използване и на друго оборудване едновременно с този монитор.

За да се избегне възможността от електрохирургически изгаряния на местата за ЕКГ мониториране проверявайте за правилното свързване на електрохирургическата обратна верига съгласно указанията на производителя. При неправилно свързване някои електрохирургически елементи може да пропуснат обратно преминаване на електроенергия през електродите.

Преходни състояния на монитора, свързани с мрежовата изолация, може да наподобяват истински сърдечни графики и така да предизвикат включване на аларми за сърдечната честота. За да се сведе този проблем до минимум, се уверете в правилното поставяне на електродите и подреждане на кабелите.

Броячите могат да продължават да отчитат честотата от пейсмейкъра по време на възникване на сърдечен арест или някои аритмии. Не разчитайте на алармите от устройството, отчитащо честотата. Пациентите с пейсмейкъри трябва да бъдат поставени под непосредствено наблюдение.

## **Свръзки към пациента**

За да гарантирате съблюдаване на спецификациите за безопасност и работни показатели, използвайте кабелите към пациента, доставени от Ivy Biomedical Systems (вижте раздел "Принадлежности"). Възможно е други кабели да не дават надеждни резултати.

Използвайте само висококачествени сребърни/сребърно-хлоридни електроди за кратко ЕКГ мониториране, като тези, предлагани от Ivy с номер на част: 590342.

Използвайте само висококачествени сребърно/сребърно-хлоридни ЕКГ електроди или техни еквиваленти. За най-добри ЕКГ резултати използвайте ЕКГ електроди, доставени от Ivy Biomedical Systems (вижте раздел "Принадлежности").

Използвайте следната процедура при ЕКГ мониториране:

- 1. Подгответе всяко място за поставяне на електрод и поставете електродите.
- 2. Свържете кабела към пациента с **ECG (**ЕКГ) входа на предния панел на монитора.
- 3. Свържете отвежданията с кабела към пациента.
- 4. Прикачете отвежданията към електродите.
- 5. Използвайте процедурите, описани в следващите раздели, за задаване на граници за аларми, избор на отвеждане, корекция в амплитудата и активиране или деактивиране на филтъра. Вижте дадената подолу схема на менюто.

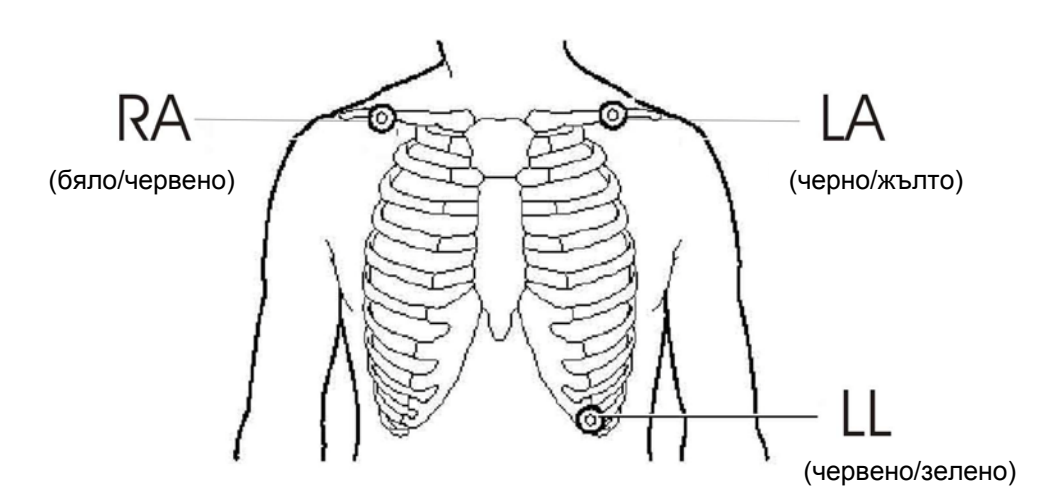

## **ЕКГ електроди**

ЕКГ електродите на различните производители се различават както по структура, така и по качество, но обикновено съществуват две основни групи – електроди за дълго ЕКГ мониториране и електроди за кратко ЕКГ мониториране. Ivy препоръчва употребата на електроди за кратко ЕКГ мониториране, които се стабилизират по-бързо поради тяхното по-високо съдържание на хлорид. За постигането на най-добри резултати Ivy специално препоръчва Ivy ЕКГ електроди (Ivy част № 590342 / GE част № E8007RG).

Преди да поставите ЕКГ електродите върху кожата на пациента, Ivy препоръчва да се подготви мястото на тяхното поставяне, като се разтрие кожата със сух марлен тампон или ако е необходимо за отстраняване на крем или пудра от кожата на пациента, като алтернатива използвайте топла сапунена вода.

#### **Измерване на импеданса**

Моделът 3150-C има уникален хардуер и софтуер, който позволява измерване и показване на стойността на импеданса между кожата на пациента и всеки отделен ЕКГ електрод. (RA (Дясна ръка), LA (Лява ръка) и LL (Ляв крак)).

Целта при измерване на импеданса е да се провери правилната подготовка на кожата и правилното поставяне на ЕКГ електродите и да се гарантира добър ЕКГ сигнал и следователно надежден пусков импулс. Ivy препоръчва стойността на импеданса за всяка ЕКГ свръзка да бъде по-малка от 50 000Ω (50kΩ). Използването на неподходящ тип ЕКГ електроди, неправилното им поставяне или лошата подготовка на кожата може да повиши стойността на импеданса на електрода, което да доведе до не-балансираност между отвежданията и появата на шумове в ЕКГ сигнала, което от своя страна да стане причина за неточни пускови импулси.

- При стандартния работен режим по подразбиране стойността на импеданса за всеки ЕКГ електрод може да бъде измерена с натискане на програмируемия клавиш **Measure Impedance** (Измерване на импеданса) върху екрана на главното меню (вижте по-долу).
- Стойността на импеданса се показва в горния десен квадрант от дисплея.
- Стойности на импеданса, по-малки от  $50k\Omega$ , се показват в зелено.
- Ако стойността на импеданса на някой електрод е над 50 к $\Omega$ , стойността от съответното отвеждане (отвеждания) ще мига в червен цвят, което показва, че тя е извън препоръчвания обхват.
- Ако отчитанията са оцветени в червено, махнете ЕКГ електродите и почистете кожата с марлен тампон, преди да поставите нов ЕКГ електрод.
- За правилна подготовка на кожата следвайте указанията, посочени върху опаковката на ЕКГ електродите.
- Измерете отново импеданса 1-2 минути след повторното поставяне на електроди върху кожата на пациента.

Модел 3150-C може да бъде настроен също и да прави две измервания, след като изчезне алармата LEAD OFF (ОТВЕЖДАНЕ ИЗКЛ.). Измерванията ще бъдат направени на 30-тата и 60-тата секунда, след като алармата LEAD OFF (ОТВЕЖДАНЕ ИЗКЛ.) вече е неактивна. За информация как да активирате тази функция, се свържете с вашия местен инженер представител на GE Healthcare или се свържете с Ivy Biomedical Systems Inc на телефон (203) 481-4183.

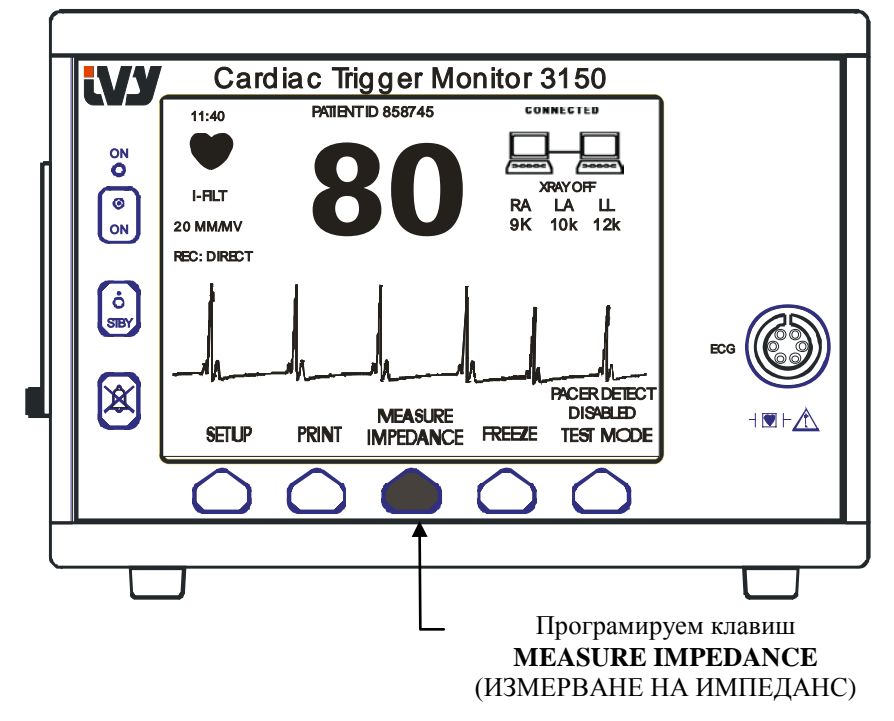

## **Амплитуда (размер) на ЕКГ графиката**

Използвайте следната процедура, за да регулирате амплитудата (размера) на показваната ЕКГ графика.

1. В основното меню натиснете клавиша [SETUP] ([НАСТРОЙКА]). Появява се следното меню:

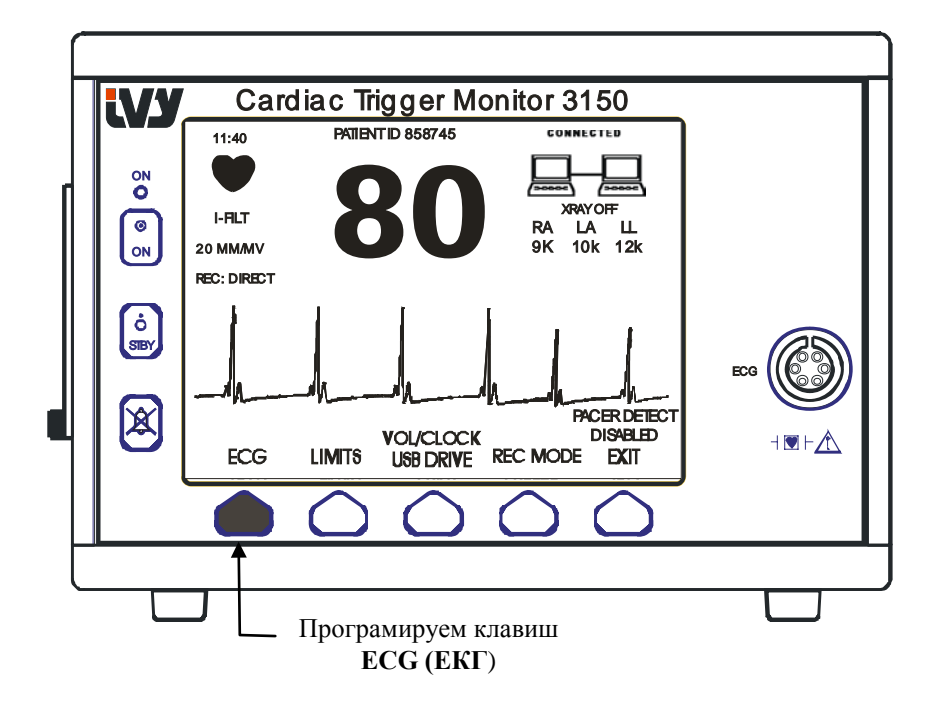

2. Натиснете еднократно първия програмируем клавиш [ECG] ([ЕКГ]), за да изберете ЕКГ.

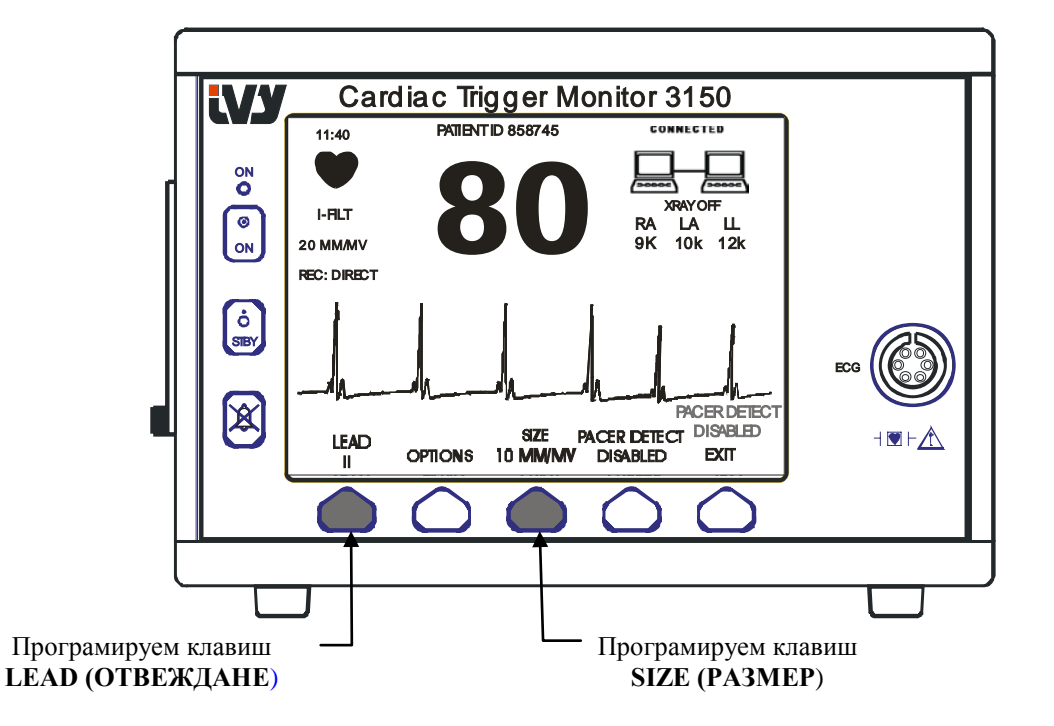

- 3. Използвайте третия програмируем клавиш, за да коригирате амплитудата на ЕКГ графиката.
- 4. Натиснете [EXIT] ([ИЗХОД]), за да се върнете към основното меню.

## **Избор на отвеждане**

- 1. В основното меню натиснете клавиша [SETUP] ([НАСТРОЙКА]).
- 2. Натиснете еднократно първия програмируем клавиш [ECG], за да изберете ЕКГ.
- 3. Изберете [LEAD] [ОТВЕЖДАНЕ], за да промените избора на отвеждане. Текущият избор на отвеждане е посочен над границите за аларми в горната лява част на дисплея. Съществуващите възможности за избор са Lead I (Отвеждане І), Lead II (Отвеждане ІІ) и Lead III (Отвеждане ІІІ).
- 4. Натиснете [EXIT] ([ИЗХОД]), за да се върнете към основното меню.

# **Съобщение Low Signal (Слаб сигнал)**

Ако амплитудата на ЕКГ сигнала се задържи между 300µV и 500µV (-5mm до 5mm при размер 10mm/mV) в рамките на 8 секунди, под ЕКГ графиката се появява съобщение в жълто LOW SIGNAL (СЛАБ СИГНАЛ).

Ако тригер функцията изглежда неконтролируема, докато е показано съобщението, проверете за следното:

- Избор на отвеждане с най-висока амплитуда, обикновено Отвеждане ІІ.
- Правилното поставяне на ЕКГ електродите. Може да се налага ЕКГ електродите да бъдат повторно поставени.
- Дали на ЕКГ електродите все още има влажен провеждащ гел.

## **ЕКГ шумов филтър**

Използвайте следната процедура, за да активирате шумовия филтър:

- 1. В основното меню натиснете клавиша [SETUP] ([НАСТРОЙКА]).
- 2. Натиснете клавиша [ECG] ([ЕКГ]) и изберете [OPTIONS] ([ОПЦИИ]).
- 3. Изберете [NOTCH FILTER] ([ШУМОВ ФИЛТЪР]), за да включите или изключите филтъра. При включен филтър, индикаторът "FILT" се показва в горната лява част на дисплея. Филтърът определя честотната характеристика на показаната графика, както следва:

Филтрирана: 1,5 до 35 Hz Нефилтрирана: 0,2 до 100 Hz

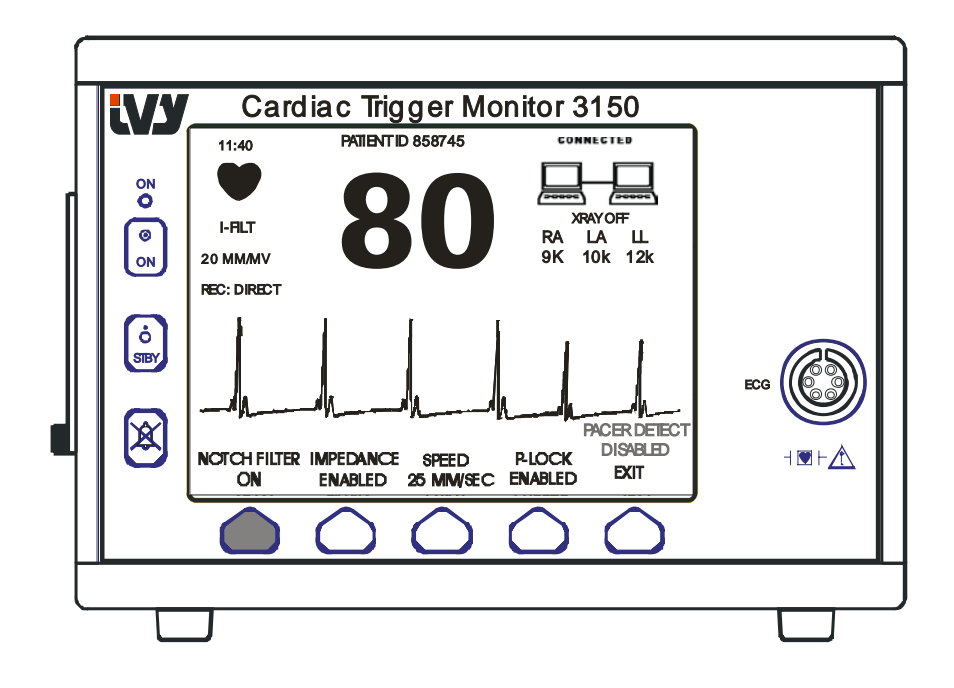

4. Натиснете [EXIT] ([ИЗХОД]), за да се върнете към основното меню.

## **Граници на аларми**

- 1. В основното меню натиснете клавиша [SETUP] ([НАСТРОЙКА]). Появява се следното меню:
- 2. Натиснете програмируемия клавиш [LIMITS] ([ГРАНИЦИ]), за да влезете в менюто Alarm Limits (Граници на аларми).
- 3. Използвайте програмируемите клавиши, за да зададете горна и долна граница на сърдечната честота.

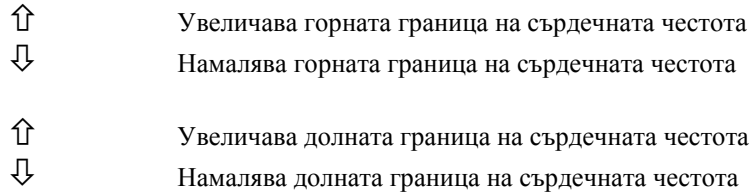

При всяко натискане на клавиш съответната граница се променя с 5 удара в минута. Текущите граници на сърдечната честота винаги се показват в горната лява част на дисплея.

4. Натиснете [EXIT] ([ИЗХОД]), за да се върнете към основното меню.

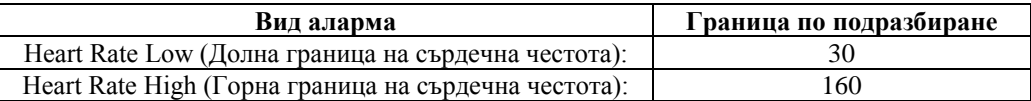

## **Пейсмейкър**

Спазвайте следващата процедура, за да активирате или деактивирате функцията за откриване на пейсмейкър:

- 1. В основното меню натиснете клавиша [SETUP] ([НАСТРОЙКА]).
- 2. Натиснете клавиша [ECG] ([ЕКГ]), след което изберете [PACER DETECT] ([ОТКРИВАНЕ НА ПЕЙСМЕЙКЪР]), за да превключите между активирано или деактивирано откриване на пейсмейкър.

Когато е открит пейсмейкър, в символа сърце започва да мига буквата **Р.** Ще се появи съобщението "PACER DETECT DISABLED" (ДЕАКТИВИРАНО ОТКРИВАНЕ НА ПЕЙСМЕЙКЪР), ако веригата за откриване на пейсмейкъра е деактивирана.

**ВНИМАНИЕ:** Броячите могат да продължават да отчитат честотата от пейсмейкъра по време на възникване на сърдечен арест или някои аритмии. Не разчитайте на алармите за сърдечната честота. *Пациентите с пейсмейкъри трябва да бъдат поставени под непосредствено наблюдение.*

# **РАБОТА ПРИ СВЪРЗВАНЕ В СИСТЕМА**

#### **Съобщения за свързване в система**

Когато Модел 3150-C е свързан с интерфейс през задната допълнителна съединителна клема към КТ скенер, мониторът може да запаметява данни и да прехвърля тези данни на USB външна памет.

Функцията свързване в система е предназначена да показва на системния оператор:

- 1. Дали мониторът и КТ скенерът са свързани, или не са свързани.
- 2. Дали рентгенът на КТ скенера е ON (ВКЛ.), или OFF (ИЗКЛ.).
- 1. Големи символи в горния десен ъгъл на дисплея дават на оператора визуална представа за състоянието на връзката между монитора и КТ скенер.

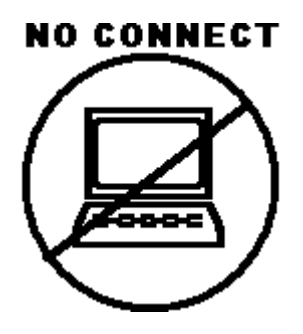

Този символ показва, че Модел 3150-C и КТ скенерът не са свързани правилно.

#### **CONNECTED**

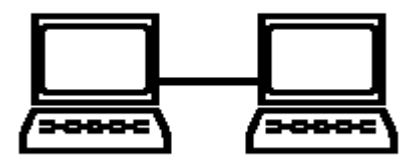

Този символ показва, че Модел 3150-C и КТ скенерът са свързани правилно.

2. Предоставя се допълнителна информация на оператора относно състоянието на Рентгеновото устройство на КТ скенера. В прозорец непосредствено под символа **CONNECTED** (СВЪРЗАНИ) се показва текстово съобщение.. Когато рентгенът на КТ скенера е изключен, се появява съобщение **XRAY OFF** (РЕНТГЕН ИЗКЛ.). Когато рентгенът на КТ скенера е включен, се появява съобщение **XRAY ON** (РЕНТГЕН ВКЛ.).

# **ИДЕНТИФИКАЦИОНЕН НОМЕР НА ПАЦИЕНТА**

#### **Идентификация на пациента и други контроли при работа в ETHERNET режим**

Когато Модел 3150-C е свързан към КТ конзола и е избран режим на Ethernet, буквено-цифровият Идентификационен номер на пациента се въвежда на КТ конзолата и се предава на монитора Модел 3150-C. Първите 12 знака от Идентификационния номер на пациента се показват най-отгоре на дисплея над сърдечната честота. Същият идентификационен номер на пациента се записва също и за предаване обратно към КТ конзолата, ако се изпълни последваща операция "Обратно извикване на данни".

Освен идентификационния номер на пациента, потребителят може да въведе друга информация през КТ конзолата, която се прехвърля към монитора Модел 3150-C. Например, могат да бъдат зададени SCAN DELAY (ЗАБАВЯНЕ НА СКАНИРАНЕ) и SCAN WIDTH (ШИРИНА НА СКАНИРАНЕ). Тези параметри излизат от дясната страна на дисплея и се използват, за да се отбележи (в цвят) периодът на сканиране върху ЕКГ записа.

За допълнителна информация как да въведете ИД на пациента, както и за други възможности за дистанционен контрол, вижте Ръководството за работа на КТ скенера.

## **ЗАПАЗВАНЕ И ПРЕХВЪРЛЯНЕ НА ЕКГ ДАННИ**

#### **Прехвърляне на данни за ЕКГ и импеданс с помощта на USB порта**

Моделът 3150-C има USB порт, който позволява на потребителя да свърже USB външна памет и да извлече данни за до 100 ЕКГ събития и измервания на импеданс, запазени в монитора.

ЕКГ данните се запазват в монитора, когато сигналът на РЕНТГЕНА от КТ скенера се активира, а записването на ЕКГ данни спира 10 секунди след като се прекъсне сигналът от РЕНТГЕНА. ЕКГ данните се записват с две разделителни способности: ниска разделителна способност (240 Hz честота на семплиране) и висока разделителна способност (800 Hz честота на семплиране).

ЕКГ данните могат да бъдат записани на външна памет (минимум 512 MB) с изпълнение на следните стъпки:

- 1. Пъхнете USB устройство с памет (минимум 512 MB) в USB порта, разположен на страничния панел на монитора.
- 2. От основното меню натиснете клавиша SETUP (НАСТРОЙКА), след което изберете клавиш VOL (СИЛА)/CLOCK (ЧАСОВНИК)/USB DRIVE (USB УСТРОЙСТВО).
- 3. Изберете клавиш USB устройство и натиснете клавиша COPY TO USB DRIVE (КОПИРАНЕ ВЪРХУ USB УСТРОЙСТВО).
- 4. Когато всички данни са качени на външната памет, натиснете CLEAR MEMORY (ИЗЧИСТИ ПАМЕТТА), за да изтриете ЕКГ данните от паметта на монитора, или натиснете EXIT (ИЗХОД) за връщане в основното меню.

## **порт**

 $\blacktriangle$  USB портът на Модел 3150-С се използва само за прехвърляне на вътрешни данни към външен носител с помощта на стандартен тип USB памет (външна памет) с минимален обем 512 MB. Свързването на всякакъв друг тип USB устройство към този порт може да доведе до повреда на монитора. **Забележка**: USB устройството за памет, използвано на този порт, **НЕ ТРЯБВА ДА ИМА ВЪНШЕН ИЗТОЧНИК НА ЗАХРАНВАНЕ.**

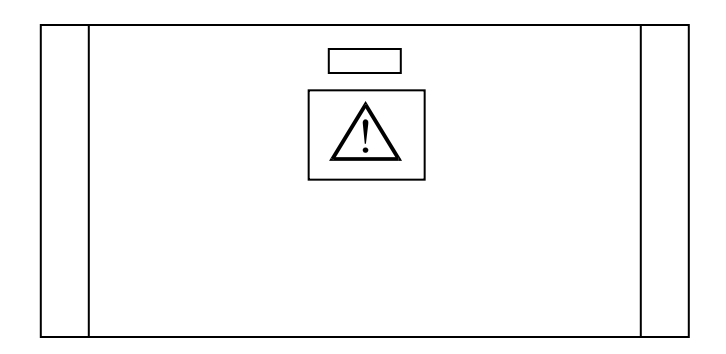

# **РАБОТА НА ЗАПИСВАЩОТО УСТРОЙСТВО**

#### **Смяна на хартията**

Сменете ролката с термохартия, както следва: (Хартията на записващото устройство е Ivy част № : 590035)

1. Натиснете бутона за изтласкване на хартията, за да отворите вратичката на предната страна на записващото устройство.

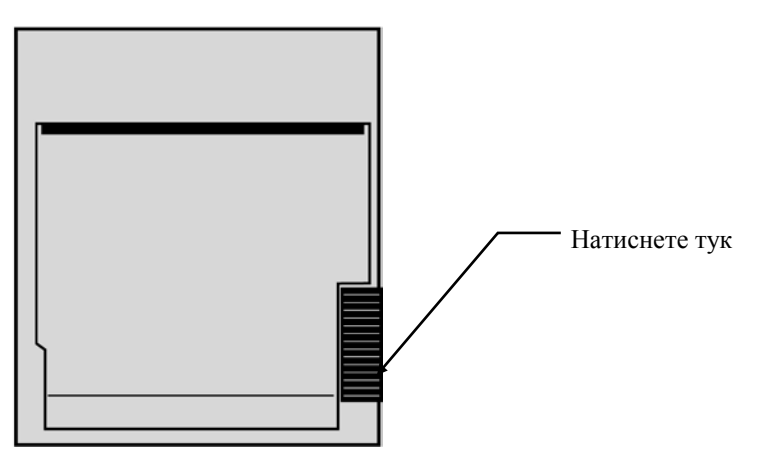

Ако вратичката не се отвори напълно, дръпнете я към себе си до пълно отваряне.

- 2. Пресегнете се и свалете ролката на изразходваната хартия, като леко я придърпате към себе си.
- 3. Поставете нова ролка хартия между двете кръгли пъпки на държача за хартия.
- 4. Издърпайте малко хартия от ролката. Уверете се, че чувствителната (лъскавата) страна на хартия е обърната към печатащата глава. Лъскавата страна на ролката обикновено е от вътрешната страна на ролката.
- 5. Нагласете хартията с помощта на притискащата ролка на вратата.

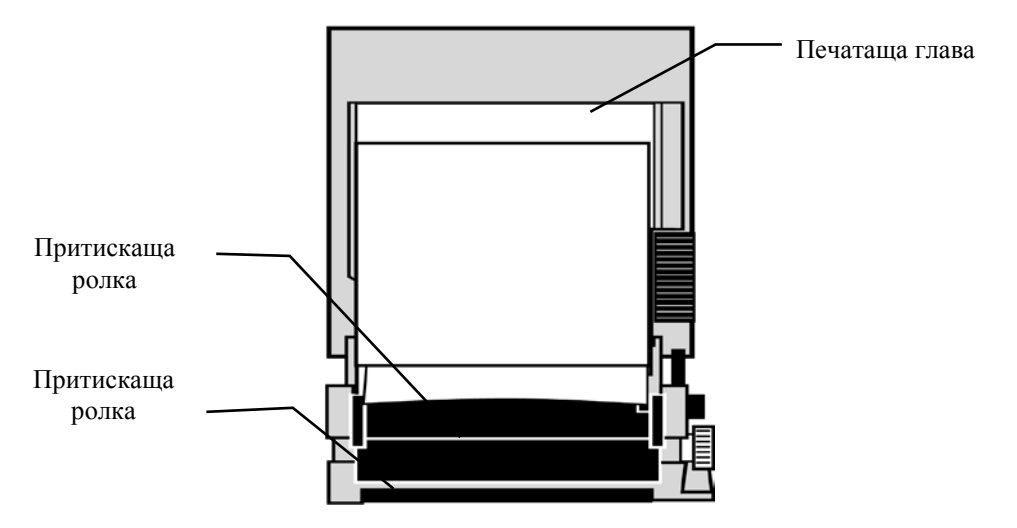

6. Придържайте хартията към притискащата ролка и затворете вратичката.

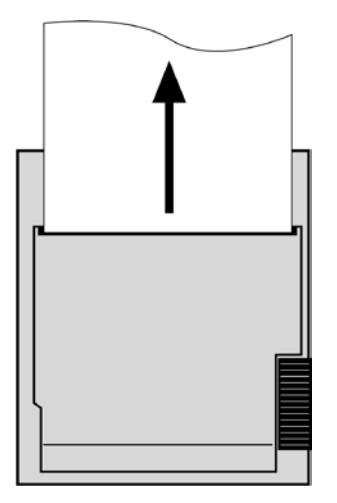

#### **Режими на работа на записващото устройство**

Използвайте следната процедура, за да изберете режима на печат, който да използвате. Възможностите за избор включват DIRECT (ДИРЕКТЕН), TIMED (ЗА ОПРЕДЕЛЕНО ВРЕМЕ), DELAY (ОТЛОЖЕН), HR-VAR (СЪРДЕЧНА ЧЕСТОТА–ПРОМЕНЛИВА) и X-RAY (РЕНТГЕН).

Режимът на печат се показва в центъра вляво на дисплея.

- 1. В основното меню натиснете клавиша [SETUP] ([НАСТРОЙКА]).
- 2. Натиснете програмируемия клавиш [REC MODE] ([РЕЖИМ НА ЗАПИС]), за да изберете режима на печат.

**Direct** (Директен) За директен печат натиснете клавиша [PRINT] (ПЕЧАТ). Натиснете [PRINT] ([ПЕЧАТ]) отново, за да спрете отпечатването.

Графиката се предхожда от антетка, която съдържа всички отчитания на параметри и часът/датата.

Скоростта на печат на графиката и вертикалната разделителна способност са еднакви с тези на дисплея. На графиката е обозначена скоростта на записа в mm/s, режим на работа на записващото устройство и параметрите.

**Timed** (За определено време) Режим TIMED (ЗА ОПРЕДЕЛЕНО ВРЕМЕ) стартира с натискане на [PRINT] (ПЕЧАТ) и печата в продължение на 30 секунди.

**Delay** (Отложен) Режим Delay (Отложен) изчертава 30 или 40 секунди от ЕКГ запис след възникване на състояние на аларма или ако е натиснат бутон за печат в зависимост от избраната скорост:

> 15 секунди преди и 15 секунди след алармата при скорост 50 mm/s 20 секунди преди и 20 секунди след алармата при скорост 25mm/s

**HR-VAR** (сърдечна честота–променлива) Този режим задейства допълнителен режим на задържане, при който разпечатката се задейства от промяна на сърдечния ритъм между два последователни удара с даден процент (10-50% със стъпка на нарастване 5), съгласно зададеното в менюто. Отвеждащите проводници трябва да бъдат на пациента поне 30 секунди, за да се задейства този режим. Записващото устройство изчертава графика, подобна на тази при режима на отложен запис след появата на промяна в сърдечната честота.

**X-RAY** (РЕНТГЕН) При този режим се отпечатва запис, показващ 10 секунди преди и 10 секунди след като е задействан сигналът РЕНТГЕН. Сигналът РЕНТГЕН и ЕКГ записът се отпечатват заедно.

#### **Скорост на записващото устройство**

Използвайте следната процедура, за да промените скоростта на записващото устройство:

1. Натиснете клавиша [SPEED] (СКОРОСТ) в основното меню, за да изберете скорост на записа. Възможностите за избор са 25 и 50 mm/s.

Забележка: Клавишът [SPEED] (СКОРОСТ) променя също и скоростта на ЕКГ записа.

#### **Примерна разпечатка**

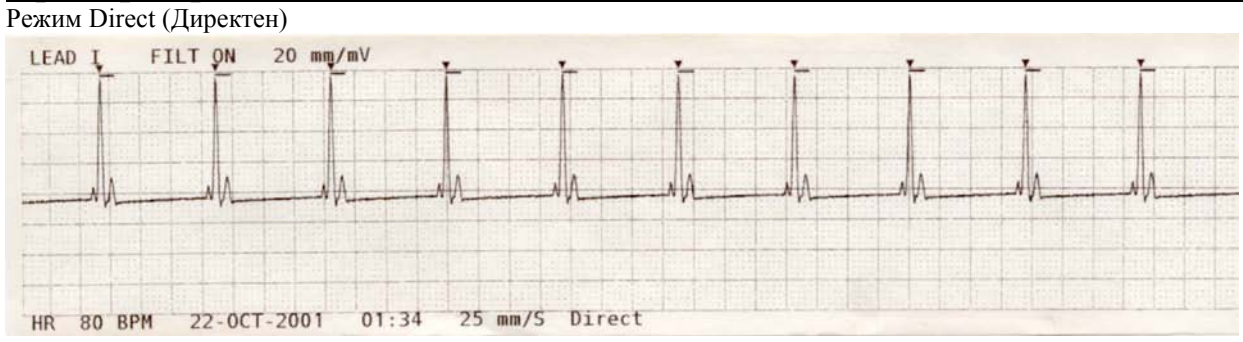

#### Режим X-Ray (Рентген)

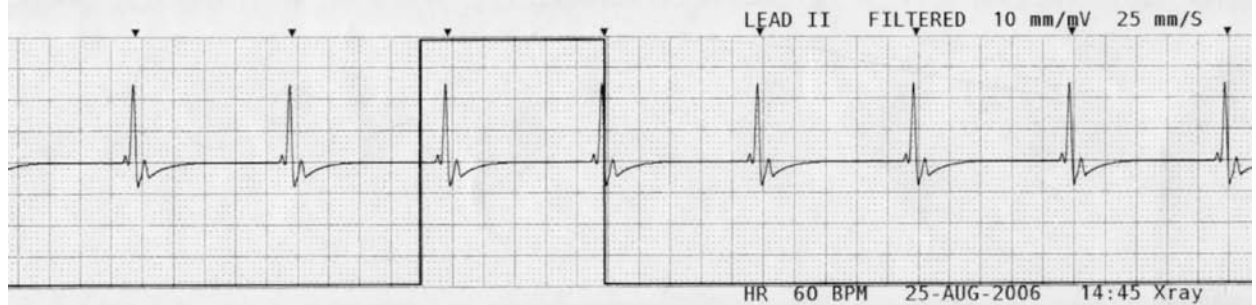

## **СЪОБЩЕНИЯ ЗА АЛАРМИ**

С червени букви се показват следните съобщения за аларми:

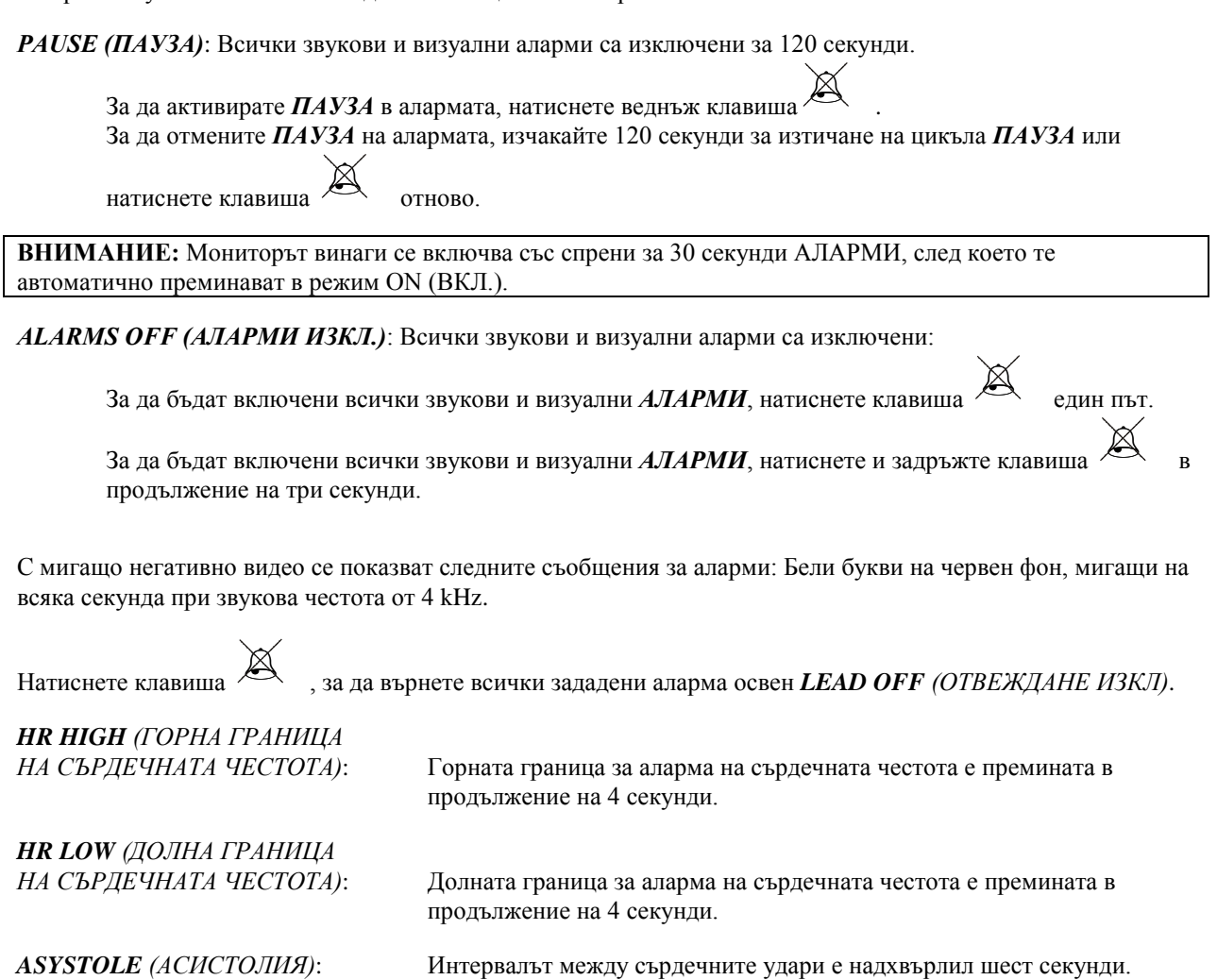

**Съобщение Low Signal (Слаб сигнал)**

Ако амплитудата на ЕКГ сигнала е между 300 µV и 500 µV (3 mm до 5 mm при размер 10 mm/mV) за период от 8 секунди, под ЕКГ графиката ще се появи съобщение в жълто Low Signal (Слаб сигнал) (вижте раздела за ЕКГ мониториране).

Тази аларма не може да бъде нулирана с помощта на клавиша

*LEAD OFF (ОТВЕЖДАНЕ ИЗКЛ.)*: Дадено отвеждане се е разкачило или пусковото напрежение на електрода е надхвърлило ≥0,5 V

## **Съобщение Pacer Detect (Откриване на пейсмейкър)**

Ще бъде показано съобщение PACER DETECT DISABLED (ДЕАКТИВИРАНО ОТКРИВАНЕ НА ПЕЙСМЕЙКЪР), ако веригата за откриване на пейсмейкъра е деактивирана през ЕГК менюто.

## **Съобщение Check Electrode (Проверка на електрод)**

Съобщението CHECK ELECTRODE (ПРОВЕРКА НА ЕЛЕКТРОД) ще мига в жълто, ако стойността на импеданса на електрода е над 50 kΩ. Съответното отвеждане (отвеждания) ще мигат в червено, като индикация за това, че стойността е извън препоръчвания обхват.

# **ТЕСТВАНЕ НА МОНИТОРА**

Натиснете клавиша [TEST] ([ТЕСТ]), за да проверите вътрешните функции на монитора. Трябва да правите това всеки път, когато започвате наблюдение на пациент.

Функцията [TEST] ([ТЕСТ]) генерира импулс от 1 mV при 70 сърдечни удара в минута (BPM), което води до поява на графика и индикация за 70 BPM на дисплея и сигнал към съединителната клема на задния панел. Ако тези индикации не се появят, се обърнете към квалифициран сервизен персонал.

За да тествате визуалните и звукови аларми, включете монитора. Уверете се, че съобщението ALARMS OFF (АЛАРМИ ИЗКЛЮЧЕНИ), не се появява в центъра на дисплея.

Ако алармите са изключени, натиснете клавиша . Разкачете кабела към пациента. Проверете дали се показват съобщения LEAD OFF (ОТВЕЖДАНЕ ИЗКЛ.) на ЕКГ канала и дали се включва звуковата аларма. При натискане на клавиша TEST (ТЕСТ) проверете дали се случва следното: 1) Изчезва съобщението LEAD OFF (ОТВЕЖДАНЕ ИЗКЛ.) и 2) Мониторът започва да отчита QRS. Прекратете натискането на клавиша

ТЕST (ТЕСТ) и натиснете **B** в продължение на три секунди, при което на дисплея трябва да се появи съобщението PAUSE (ПАУЗА) и брояч, а всички звукови и визуални аларми трябва да се изключат.

При нормална работа не е необходима вътрешна пренастройка или ново калибриране. Тестовете за безопасност и вътрешните настройки трябва да се извършват само от квалифициран сервизен персонал. Проверки на безопасността трябва да се провеждат през редовни интервали от време или в съответствие с местната или държавна нормативна уредба. В случай на необходимост от вътрешна пренастройка или повторно калибриране вижте Ръководството за експлоатация и поддръжка за това оборудване.

#### Забележка:

Ако не се появява никакъв дисплей на екрана на монитора, то той не работи. Обърнете се към квалифициран персонал. Когато ЕКГ входящия сигнал е >0,5 V, се подава индикация за неработно състояние с мигане на индикатора LEAD OFF (ОТВЕЖДАНЕ ИЗКЛ.) на екрана.

## **ЕКГ Симулатор**

Моделът 3150-C има вграден ЕКГ симулатор, който се използва за проверка на целостта на кабела към пациента, отвеждащите проводници и електронните вериги, участващи в обработката на ЕКГ сигнала. Клемите на симулатора са разположени върху панела от дясната страна на монитора и са с обозначени в три цветни етикета за лесно разпознаване. Клемите се използват за прикачване на отвеждащите проводници. Симулаторът генерира ЕКГ графика и сърдечна честота в диапазона 40-150 удара в минута (избираем от потребителя). Когато симулаторът е включен, в центъра на екрана под ЕКГ записа се появява съобщение SIMULATOR ON (СИМУЛАТОР ВКЛ.).

#### **Работа на ЕКГ симулатора**

За да включите симулатора и зададете сърдечната честота, следвайте посочената по-долу процедура:

- 1. Натиснете клавиша TEST MODE ([ТЕСТ РЕЖИМ]), който се намира в главното меню, за да получите достъп до менюто за режим на симулатор.
- 2. Натиснете клавиша [SIM RATE] [ЧЕСТОТА СИМ.], за да включите симулатора и преминете през опциите за сърдечна честота.
- 3. Натискайте клавишите [ ↑ FINE TUNE ↓ ] ([ ↑ ФИНА НАСТОЙКА ↓ ]) за промяна на сърдечната честота със стъпка от един удар.
- 4. Натиснете [EXIT] ([ИЗХОД]), за да излезете от менюто за тестване.

Забележка: Когато симулаторът е включен, в центъра на екрана под ЕКГ записа се появява съобщение SIMULATOR ON (СИМУЛАТОР ВКЛ.).

# **ОТСТРАНЯВАНЕ НА НЕИЗПРАВНОСТИ**

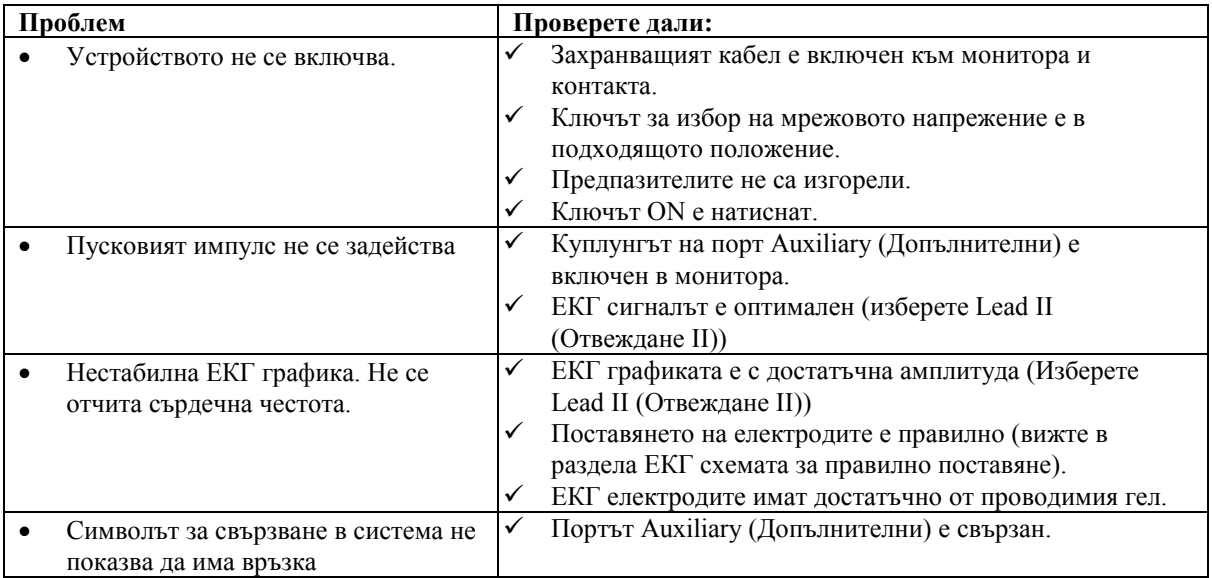

# **ПОДДРЪЖКА И ПОЧИСТВАНЕ**

### **Монитор**

При нужда почистете външните повърхности на монитора с парцал или тампон, навлажнен в топла вода и слаб почистващ разтвор. Не позволявайте вътре в уреда да попаднат течности.

#### **ВНИМАНИЕ:**

- Не използвайте автоклав, стерилизиране под налягане или стерилизиране с газ за монитора
- Не го потапяйте и изплаквайте в никакви течности.
- Пестеливо използвайте почистващия разтвор. Излишният разтвор може да попадне в монитора и да причини повреда на вътрешни компоненти.
- Не докосвайте, не натискайте и не изтривайте дисплея и покритията с абразивни почистващи смеси, инструменти, четки, материи с груба повърхност и не ги допирайте до неща, които могат да надраскат дисплея или покритията.
- Не използвайте разтвори на ацетонова или бензинова основа или други агресивни разтвори за почистване на монитора.

#### **Кабели към пациента**

*Не поставяйте в автоклав кабелите към пациента.*

Избърсвайте кабелите с помощта на слаб почистващ разтвор. Никога не потапяйте кабелите в течност и не позволявайте да попаднат течности в електрическите свръзки.

#### **Профилактика**

#### **ЕКГ**

Преди свързване на монитора към нов пациент проверете дали:

- Кабелите и отвежданията са чисти и целостта им е ненарушена.
- Съобщението LEAD OFF (ОТВЕЖДАНЕ ИЗКЛ.) се появява, когато кабелът на пациента е свързан, но отвежданията от пациента не са свързани. Едновременното свързване на отвежданията от пациента трябва да доведе до изчезване на съобщението.
- ВМС кабелът за свързване е чист и непокътнат.

Забележка: В модел 3150-C няма елементи, които могат да бъдат сервизирани от потребителя.

## **ПРИНАДЛЕЖНОСТИ**

#### **ЕКГ**

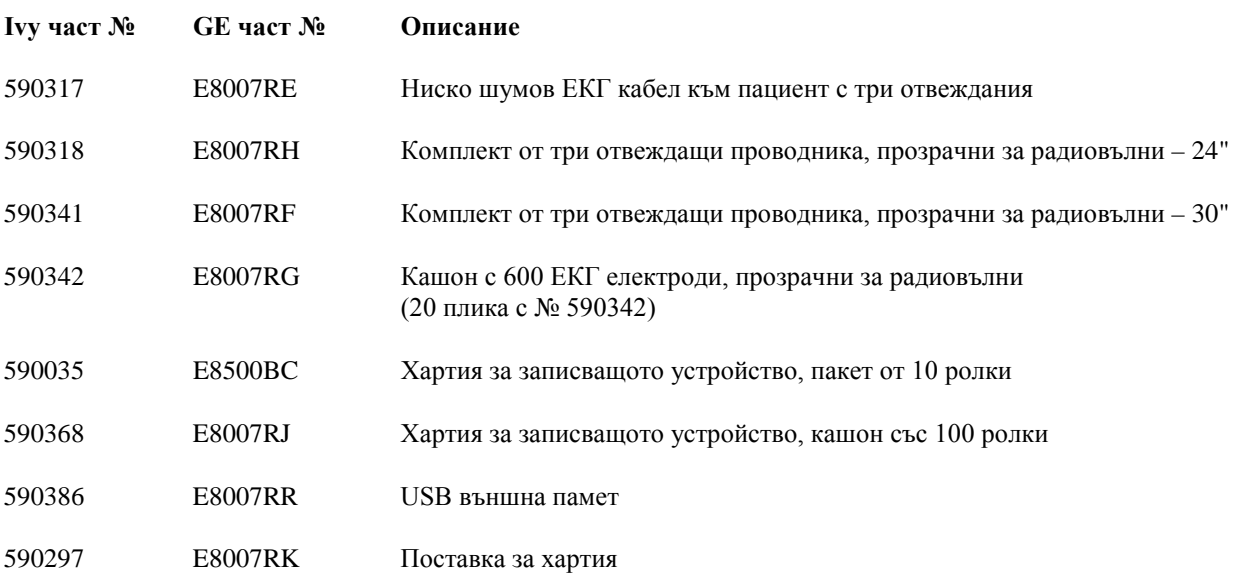

#### **За да поръчате принадлежностите, се свържете с отдела за обслужване на клиенти:**

- Тел.: (800) 247-4614
- Тел.:  $(203)$  481-4183
- Факс: (203) 481-8734
- Имейл: sales@ivybiomedical.com

## **Изхвърляне**

Изхвърлянето на устройства или консумативи трябва да бъде в съответствие с местните, регионалните или държавните закони и нормативна уредба.

WEEE Директива 2002/96/EО - Не изхвърляйте изделия от електрическа и електронна апаратура при битовите отпадъци. При изтичане на срока на експлоатация на продукта се обърнете към отдела за обслужване на клиенти на IVY Biomedical Systems, Inc, за да получите указания за връщане.

Вижте Допълнение 1 с таблица на опасните вещества и техните концентрации.

# **СПЕЦИФИКАЦИИ**

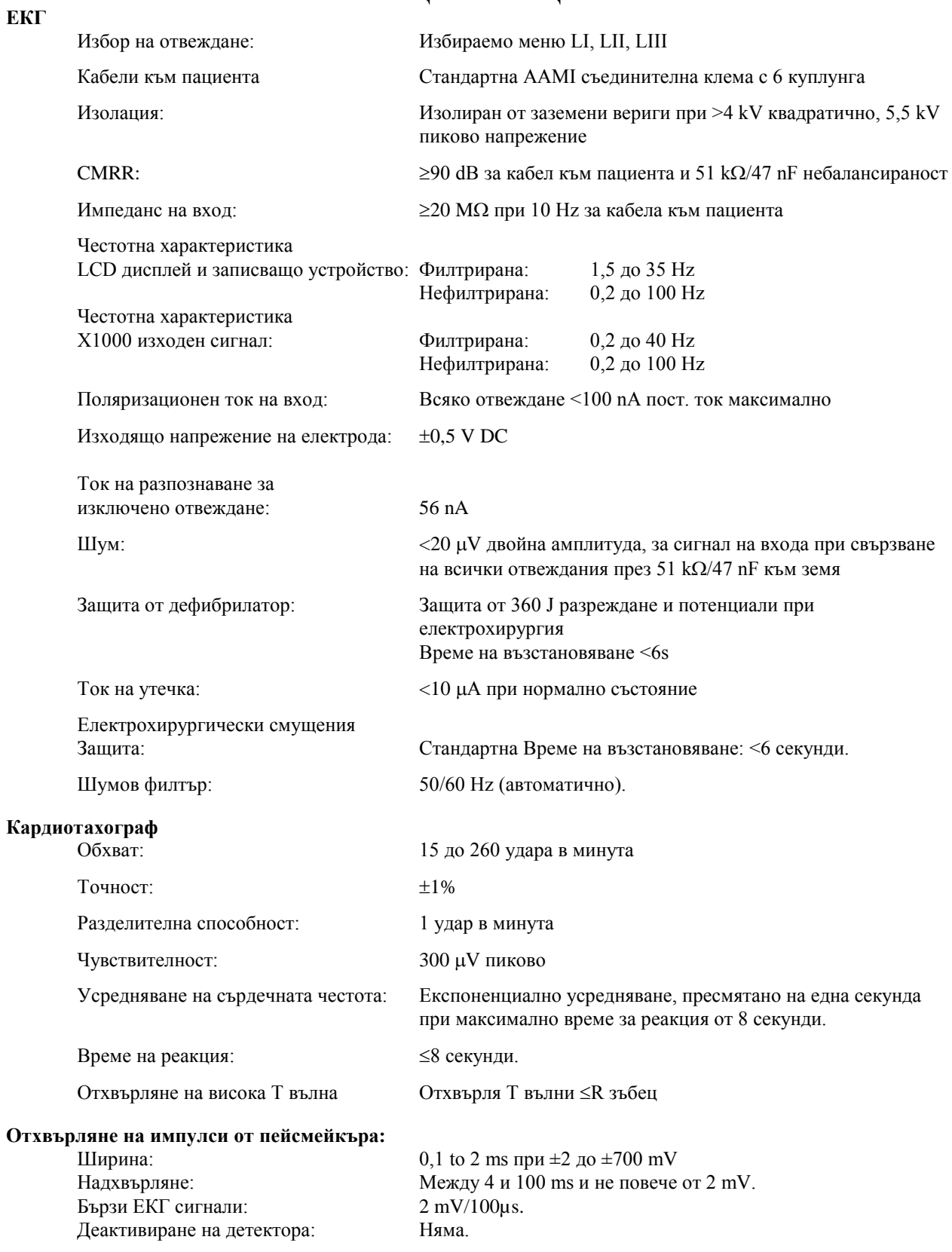

# **СПЕЦИФИКАЦИИ**

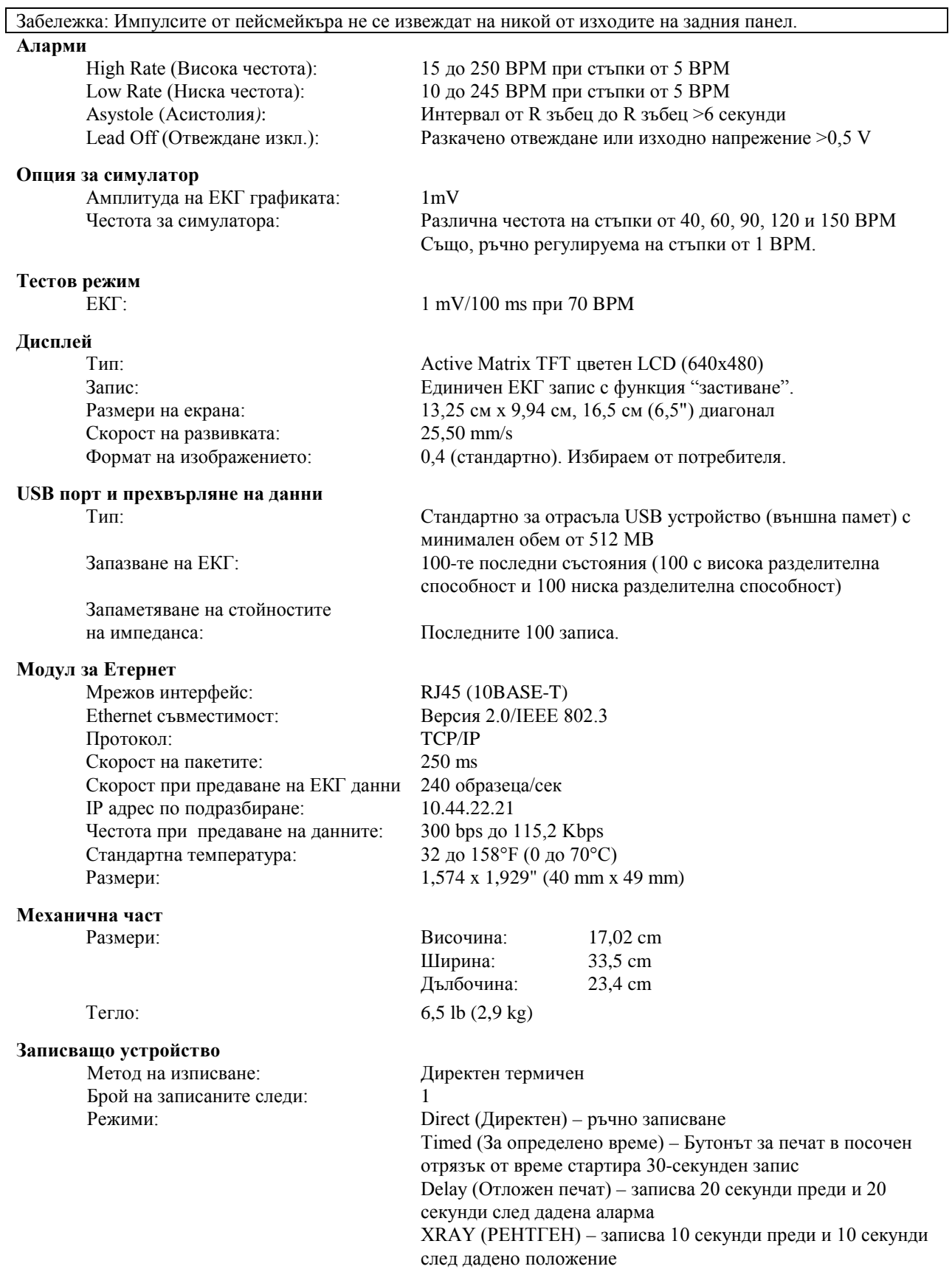

#### HR-VAR (СЪРДЕЧНА ЧЕСТОТА–ПРОМЕНЛИВА) –

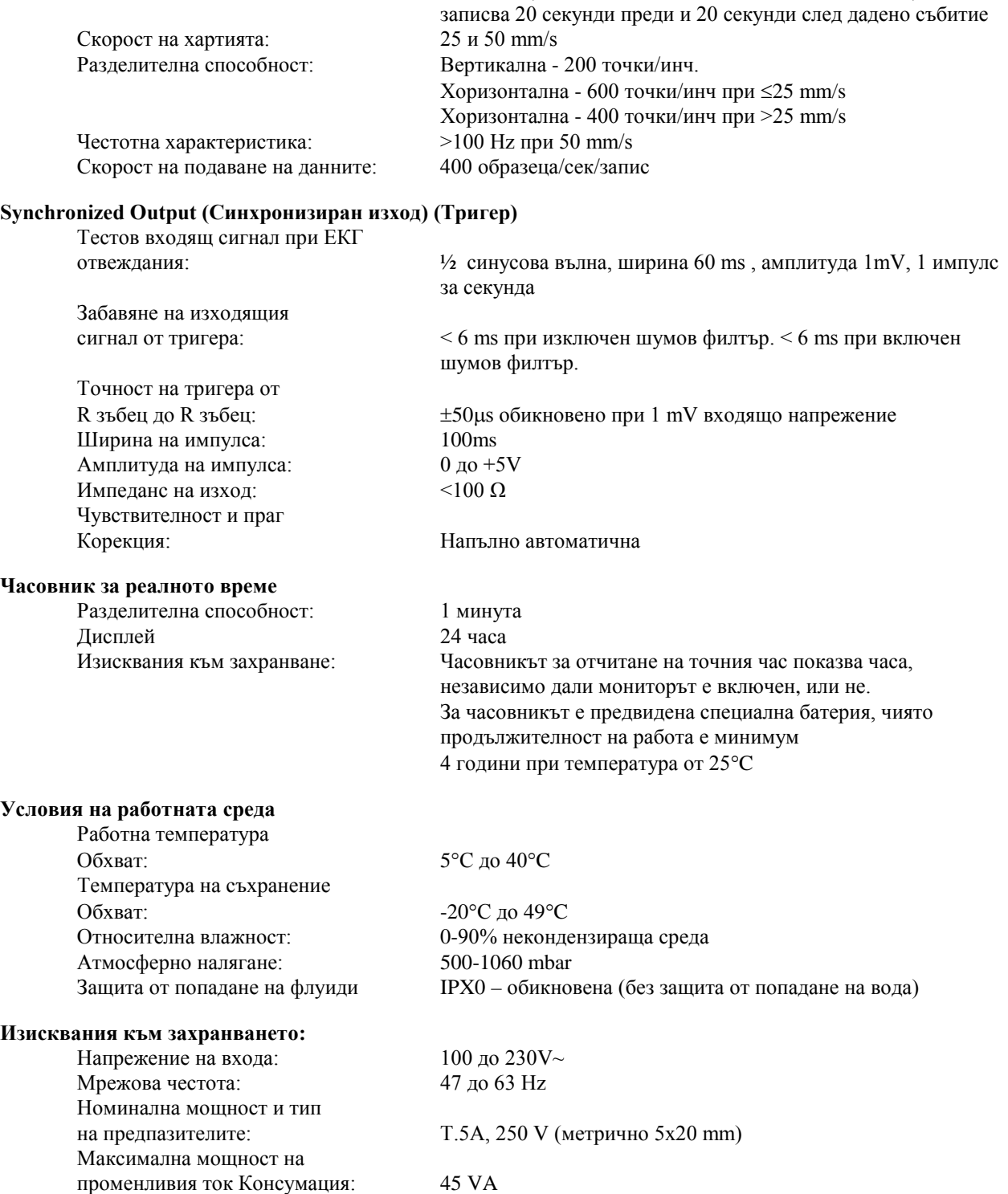

#### **Стандарти**

Това устройство отговаря на или надвишава посочените за AAMI стандарта спецификации за сърдечни монитори EC-13, UL60601-1, CAN/CSA C22.2 No 601.1-M90, CDN MDR (CMDCAS), IEC 60601-2-25, IEC 60601-2-27, MDD.93/42/EEC, CE 0143, ISO 13485:1996 и FDA/CGMP.

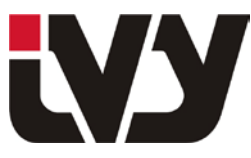

# IVY BIOMEDICAL SYSTEMS, INC.

11 Business Park Drive, Branford, CT 06405 Tel: (203) 481-4183 - Fax: (203) 481-8734

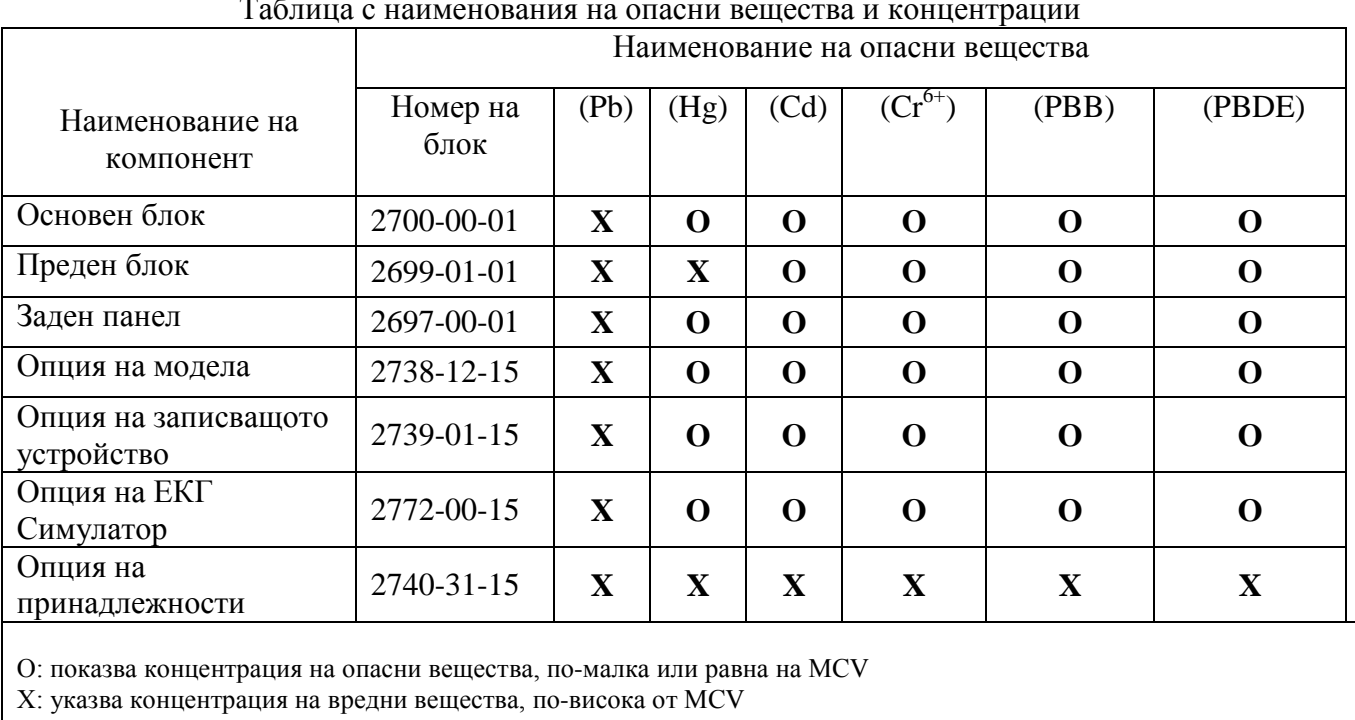

## ДОПЪЛНЕНИЕ 1

Таблица с наименования на опасни вещества и концентрации

Горните данни представляват най-пълната информация, налична по време на публикуването. Някои консумативи или OEM елементи може да имат свои собствени етикети с EFUP стойност, по-малка от тази на системата, и е възможно да не са посочени в таблицата.

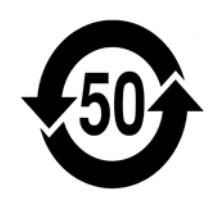

Този символ показва, че продуктът съдържа опасни материали, надхвърлящи границата, посочена от Китайски стандарт SJ/T11363-2006. Цифрата показва колко години продуктът може да се използва при нормални условия, преди да стане възможно опасните вещества да причинят сериозно увреждане на околната среда или човешкото здраве. Този продукт не може да бъде изхвърлян като несортиран битов отпадък и трябва да бъде събиран отделно.